# **1 XenServer: NFS VHD, iSCSI. Store XenMotion**

## **1.1 Sumario**

- [1](#page-0-0) [Introdución](#page-0-0)
- [2](#page-1-0) [NFS VHD \(Virtual Hard Disk\)](#page-1-0)
	- ♦ [2.1](#page-2-0) [Configuración da NAS](#page-2-0)
		- [2.2](#page-3-0) [Crear SR NFS VHD en XCP/XenServer](#page-3-0) ♦
			- ◊ [2.2.1](#page-5-0) [Experimentación con SRs NFS](#page-5-0)
	- ♦ [2.3](#page-12-0) [Crear MV con VDI en SR NFS](#page-12-0)
	- ♦ [2.4](#page-13-0) [Migración de VDI en quente: Storage XenMotion](#page-13-0)
	- ♦ [2.5](#page-16-0) [Copiar/Mover MVs apagadas](#page-16-0)
- [3](#page-16-1) [iSCSI](#page-16-1) •
- ♦ [3.1](#page-17-0) [Configuración das NAS para iSCSI](#page-17-0)
- [3.2](#page-20-0) [Crear SR iSCSI en XCP/XenServer](#page-20-0) ♦
	- ◊ [3.2.1](#page-23-0) [Experimentación con SR iSCSI](#page-23-0)
- ♦ [3.3](#page-28-0) [Operacións con SR iSCSI en relación as MVs](#page-28-0)
- [4](#page-28-1) [Escenarios nos que as MVs poden usar recursos compartidos por NFS/SAMBA ou iSCSI](#page-28-1)

## <span id="page-0-0"></span>**1.2 Introdución**

- Xen ten uns contedores de discos das MVS **VDIs (Virtual Disc Image)** que se coñecen con nome de **Storage Resources (SR)**.
- Estes **SR** poden ser locais, como nos escenarios anteriores, ou remotos.
- Neste apartado veremos como crear/migrar discos de MVs, **VDIs (Virtual Disc Image)** en SR remotos.
- Este almacenamento externo ou remoto pode ser conectado ao host mediante:
	- Tarxetas **HBA** (Hot Bus Adpaters) ([http://es.wikipedia.org/wiki/Adaptador\\_de\\_host\)](http://es.wikipedia.org/wiki/Adaptador_de_host), que permiten ter un camiño directo á SAN sen ♦ ter que facer uso do procolo TCP/IP.
		- ◊ Neste caso o equipo veo o almacenamento como se o tivera conectado directamente, como se por exemplo fose un disco SATA ou SCSI.
			- ◊ Existen tarxetas iSCSI (HBA) que se conectan directamente ao equipo.
- A seguinte imaxe amosa un exemplo dunha tarxeta iSCSI:

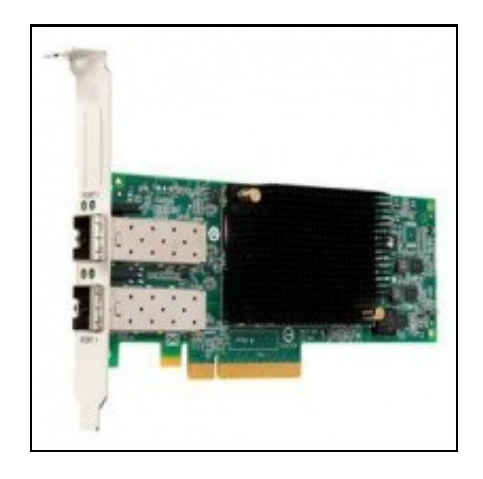

- Estas imaxes amosan unha cabina de discos, NAS.
- Cabina iSCSI

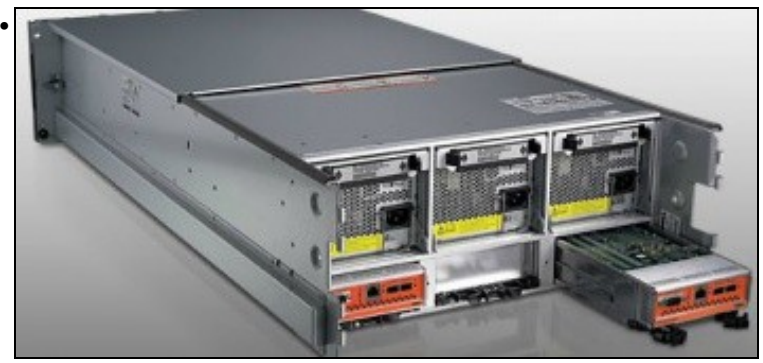

A parte traseira amosa 2 controladoras e cada unha delas amosa interfaces Ethernet (para iSCSI sobre TCP/IP) e conectores iSCSI para conectar ás HBAs.

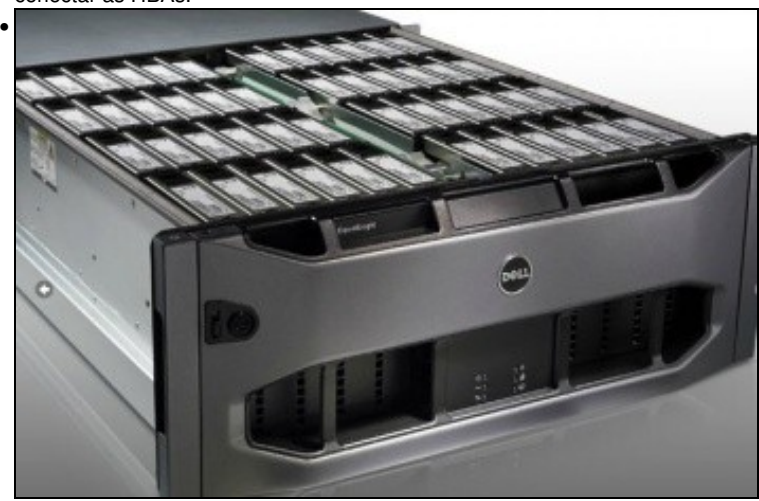

Conxunto de discos da cabina.

- Pero a outra forma de conectarse, cando non se dispón de HBAs, ao almacenamento remoto é a través de:
	- ♦ **NFS**
	- **iSCSI**, facendo uso do protocolo TCP/IP, este tipo de conexión recibe o nome de **Software iSCSI** para diferencialo das HBAs ♦ Hardware.
	- ♦ En ambos casos precísase un Sistema Operativo ou semellante (XEN) que sexa quen de entender NFS ou iSCSI sobre TCP/IP.
- Estes son os dous métodos que se van usar para conectarse á NAS.
- Ate agora os discos das MVs (VDIs) eran creados no almacenamento local do servidor XEN, neste apartado vanse almacenar os VDIs no almacenamento remoto a través de NFS ou iSCSI.
- Tamén se van migrar discos de MVs en quente entre os distintos almacenamentos remotos e local. Este proceso coñecese co nome de **Store XenMotion** e non está dispoñible en XenServer Free Edition

## <span id="page-1-0"></span>**1.3 NFS VHD (Virtual Hard Disk)**

- O escenario 6.F amosa un SR NFS.
- O recursos está compartido por NFS na NAS e montado no servidor xcp00.
- Nel vanse poder crear/almacenar os VDIs das MVs.
- Estes discos duros (VDI), non se van almacenar en formato XenServer senón en formato **VHD de Microsoft**, que permite expansión dinámica, de modo que, se asignamos un disco de 10 GB a unha MV este vai consumir no recurso o que consuma a información del almacenada (Igual que en VirtualBox).

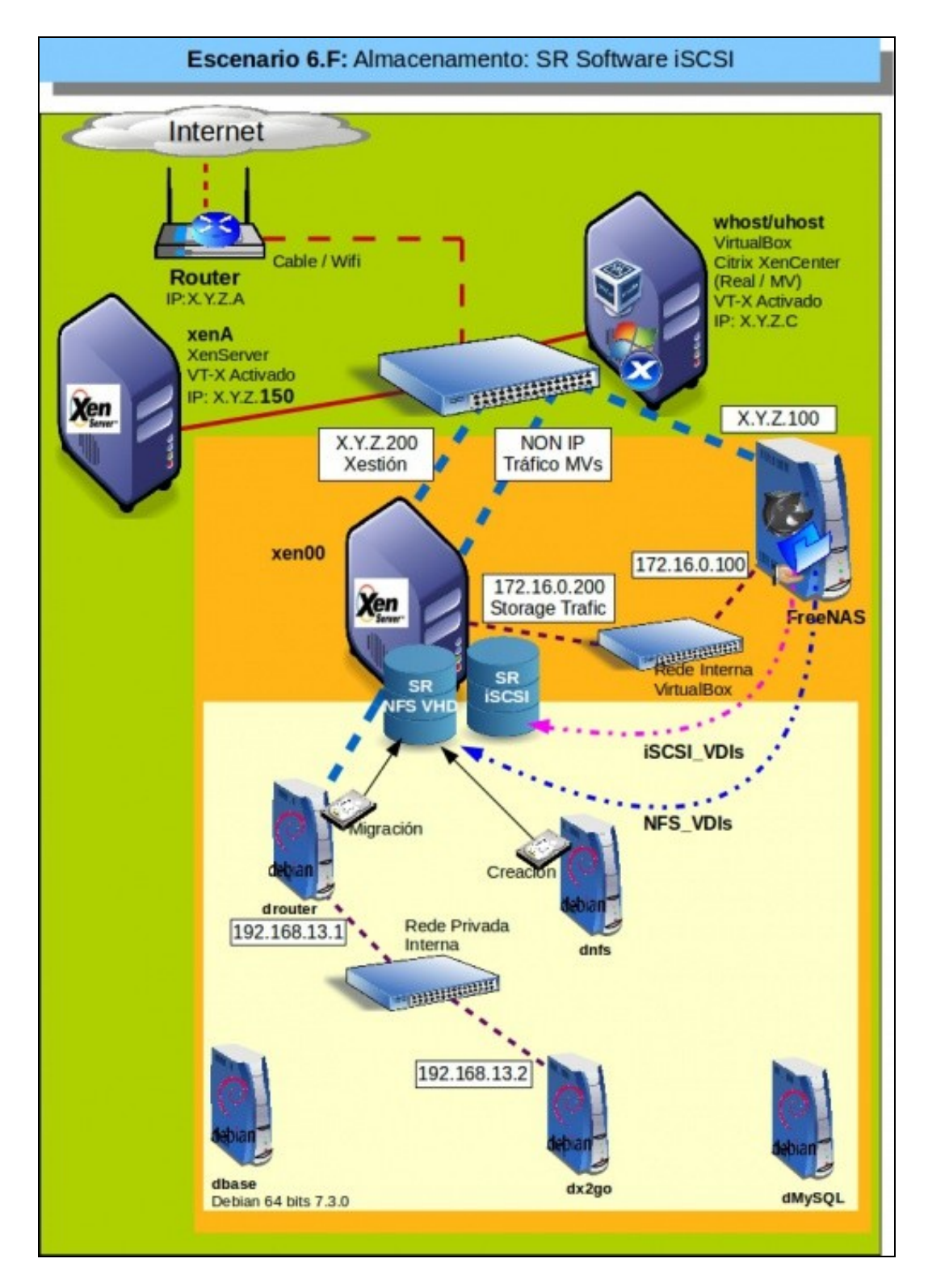

## <span id="page-2-0"></span>**1.3.1 Configuración da NAS**

## • Configuración do recurso NFS na NAS

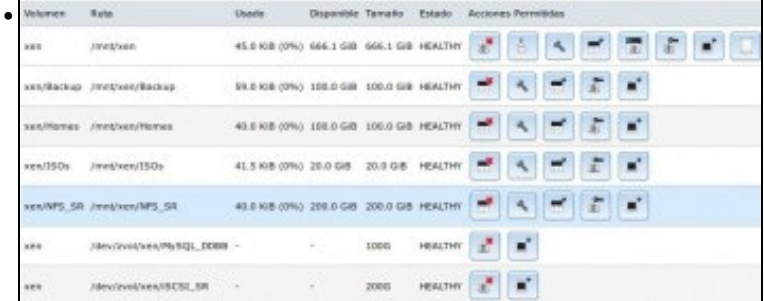

Imos configurar o volume: **NFS\_SR**

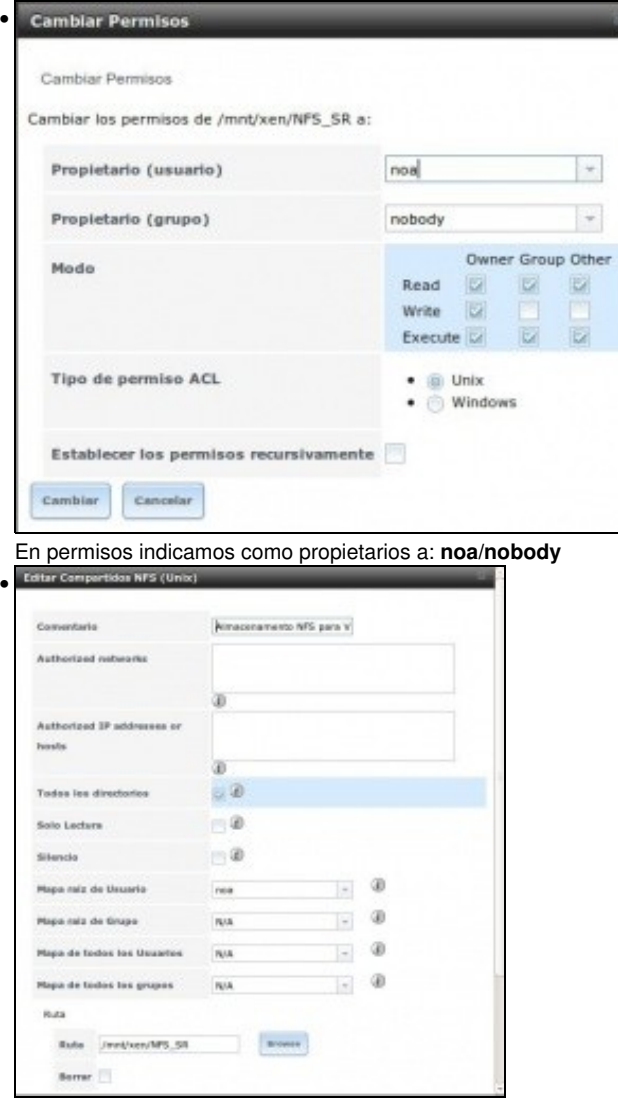

En compartición NFS, mapeamos a usuario **noa** e ollo!!!, **marcamos a opción: Todos los directorios**, porque XCP/XenServer vai montar os recursos que cree dentro de NFS\_SR, non vai montar o recurso NFS\_SR directamente. Esta opción nas NAS reais, nas comparticións NFS de calquera linux xa está habilitada por defecto.

## <span id="page-3-0"></span>**1.3.2 Crear SR NFS VHD en XCP/XenServer**

• Crear recurso NFS VHD

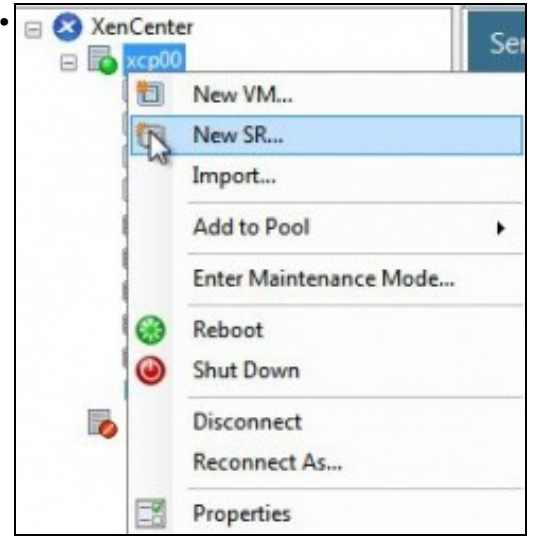

Engadimos un novo SR ...

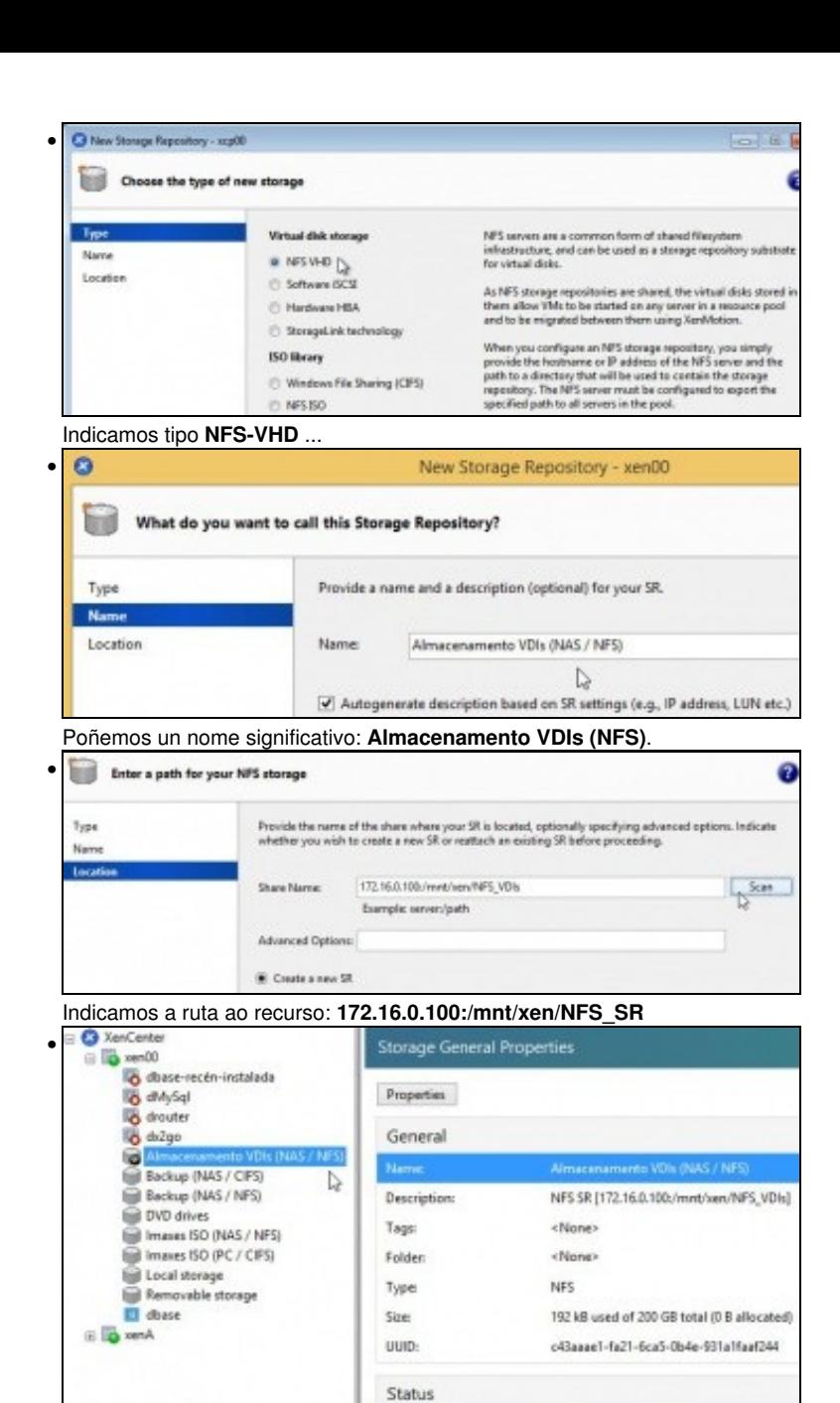

O SR conectado ao recurso. Estado OK.

stat xen00

Connected

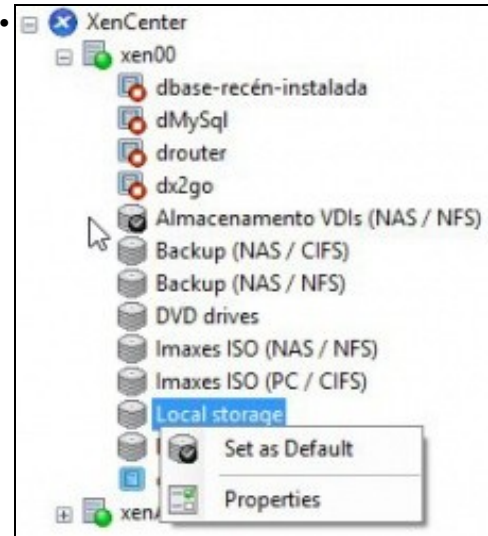

Fixarse que se estableceu como SR por defecto, antes era o almacenamento local.

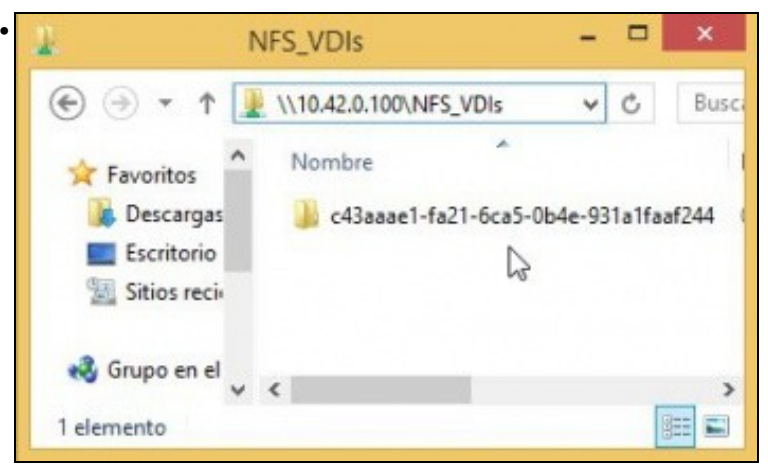

Dende un equipo calquera conectámonos ao recurso compartido NFS\_SR e vemos que XCP creou unha carpeta cuxo nome é o uuid do SR (Observar a imaxe superior a esta). Nesta carpeta é onde se van almacenar os VDIs das MVs.

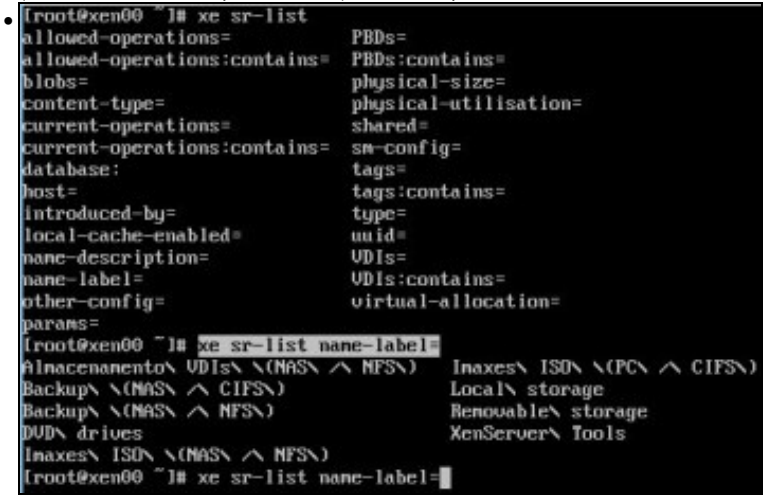

**xe sr-list** amosa os SR dispoñibles no host.

#### <span id="page-5-0"></span>**1.3.2.1 Experimentación con SRs NFS**

- A continuación vaise experimentar cun novo NFS SR ...
- A experimentar

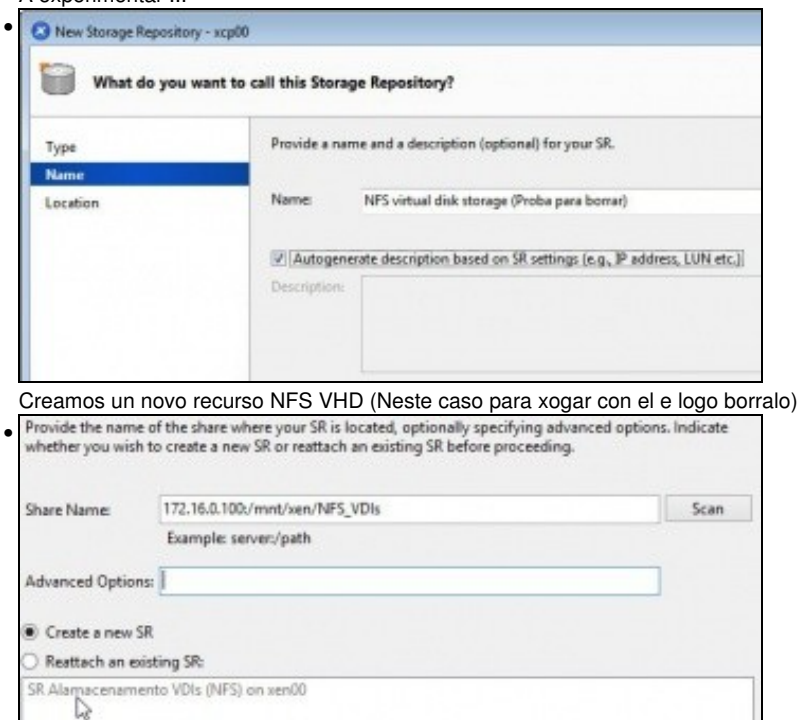

Ao premer en **Scan** xa nos indica que existe un SR nese recurso compartido e pregúntanos se o desexamos usar ou crear un novo SR. Escollemos esto é último.

 $\boldsymbol{\mathsf{x}}$ 

 $\rightarrow$ 

Ξ

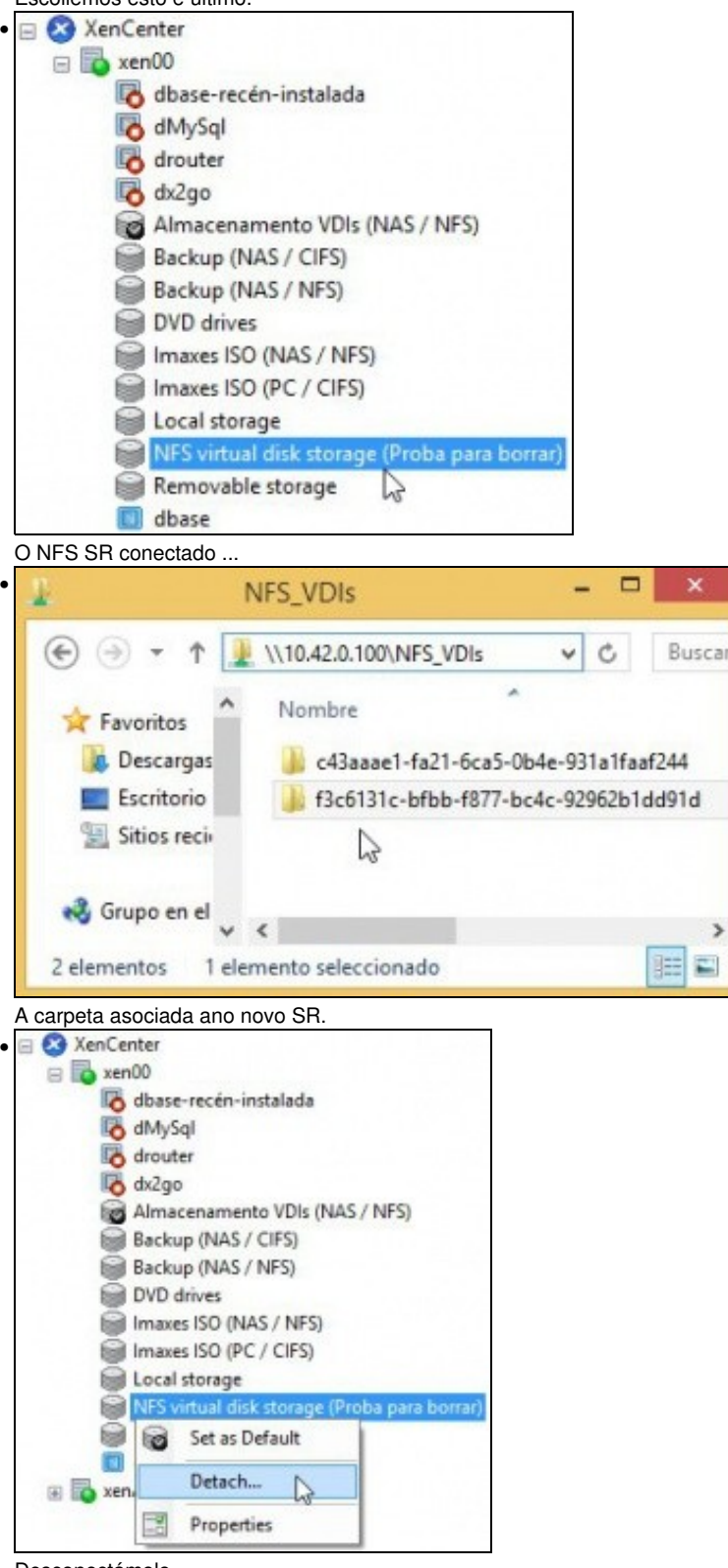

Desconectámolo ...

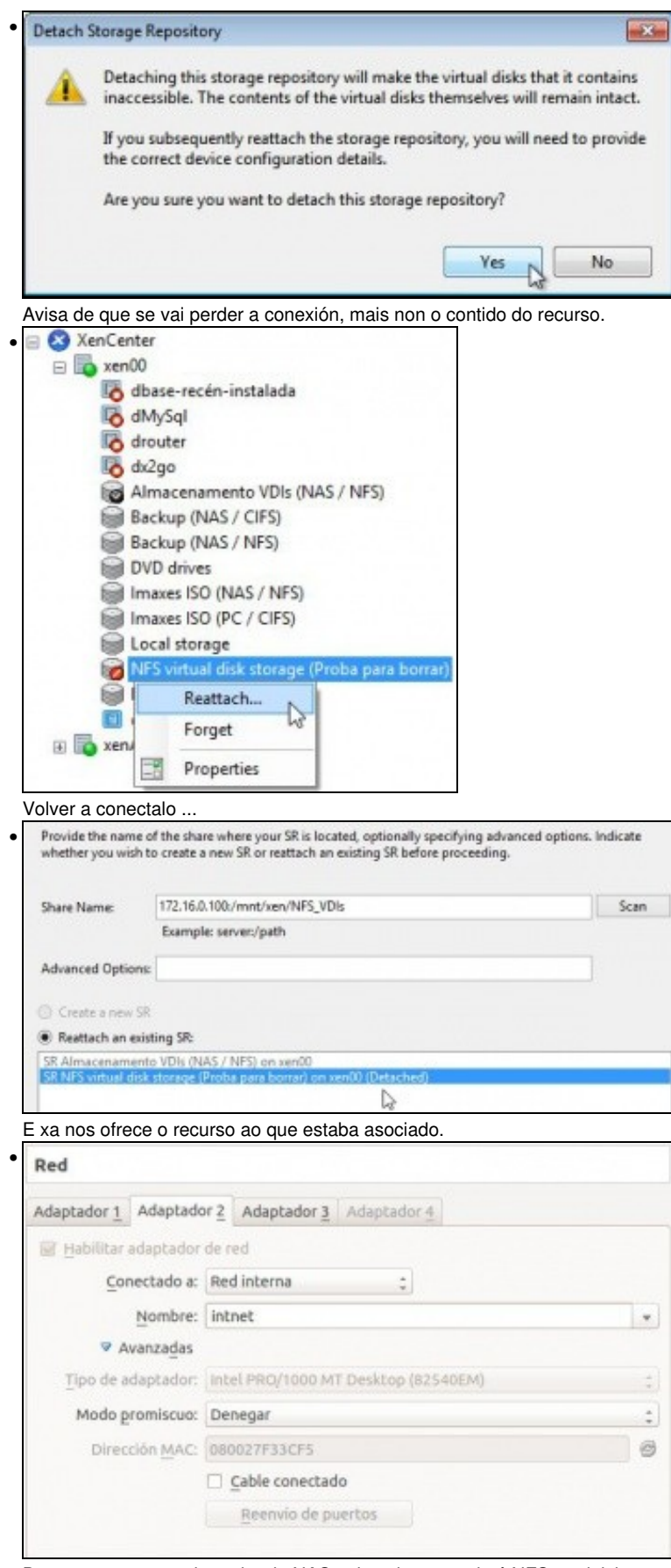

Desconectamos o adaptador da NAS polo cal se accede á NFS e reiniciamos o servidor XEN.

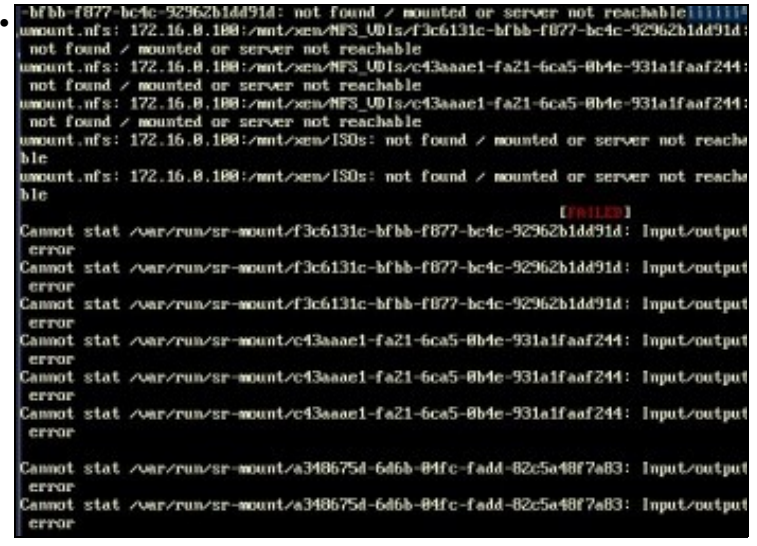

Ao reiniciar o servidor xcp pode arroxar erros ao non atopar os SR remotos.

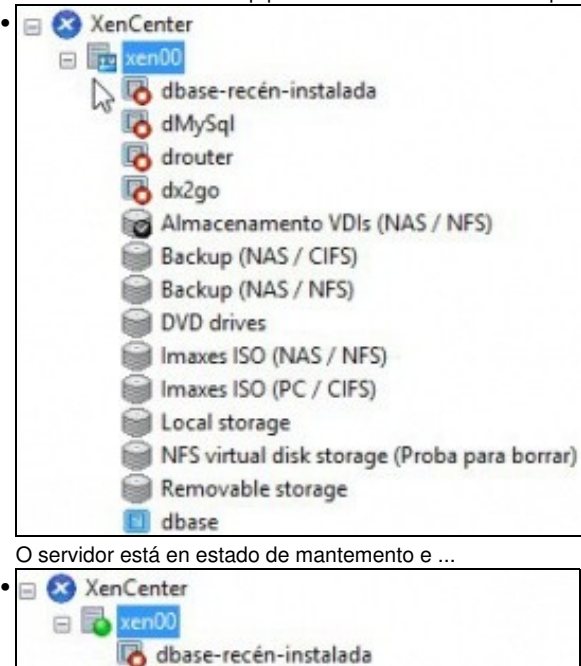

dMySql drouter dx2go Almacenamento VDIs (NAS / NFS) Backup (NAS / CIFS) Backup (NAS / NFS) **DVD** drives Imaxes ISO (NAS / NFS) Imaxes ISO (PC / CIFS) Local storage NFS virtual disk storage (Proba para borrar) Removable storage dbase

Finalmente o servidor está operativo, pero non están dispoñibles os recursos da NAS, neste caso NFS VHD e a biblioteca de ISOs do escenario 6.E.

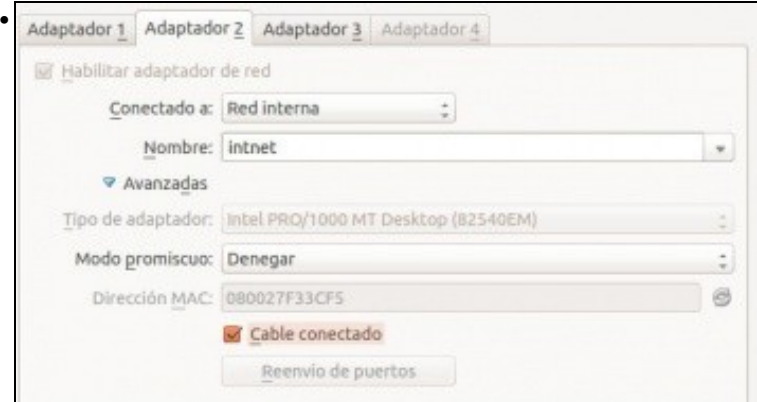

Conectamos o cable na NAS e co botón dereito sobre o SR marcamos reparar.

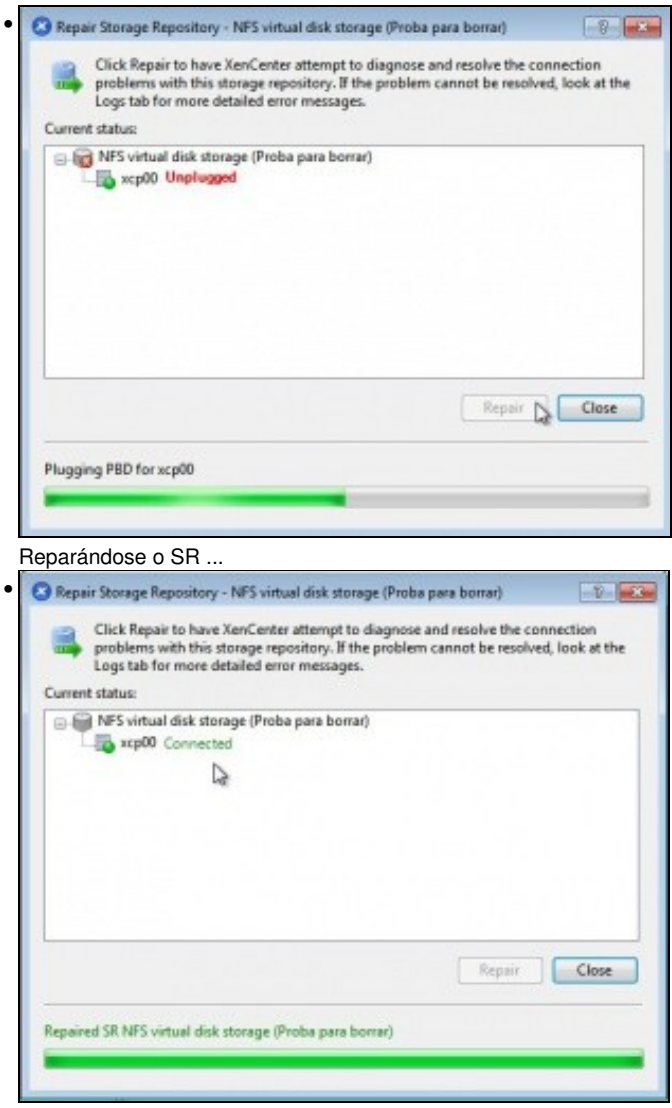

SR conectado ...

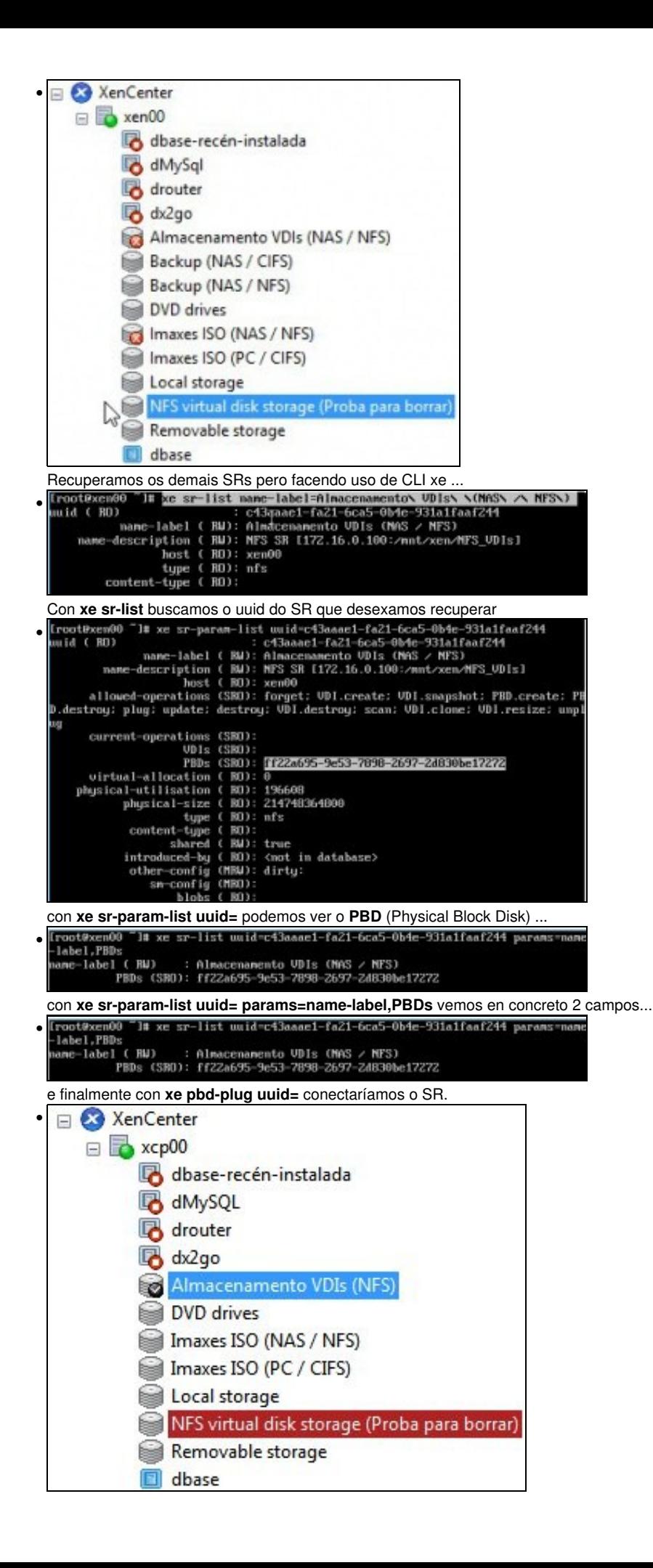

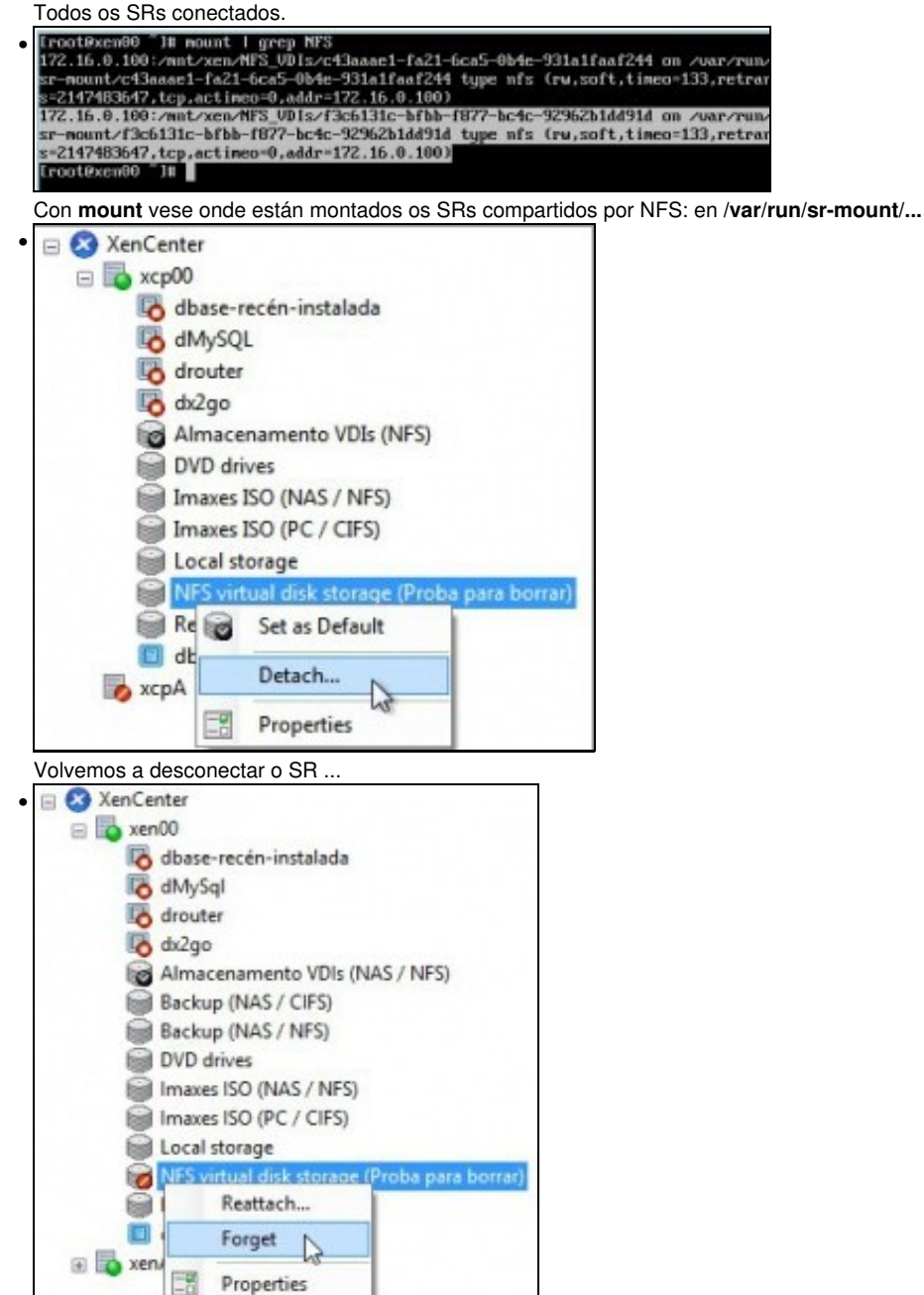

Tamén eliminamos a referencia do XEN...

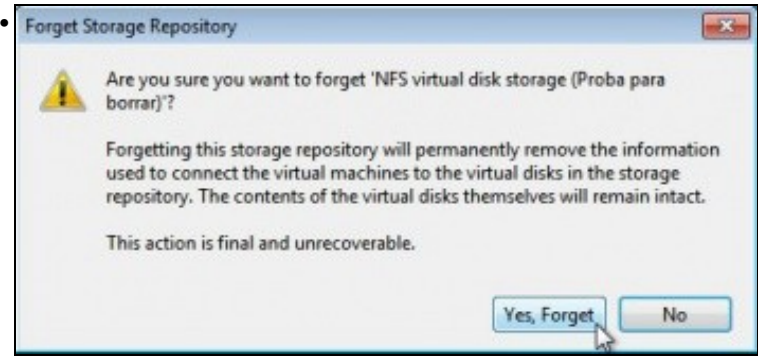

Advertencia de que imos perder a conexión pero que no recurso segue a información que puidera haber.

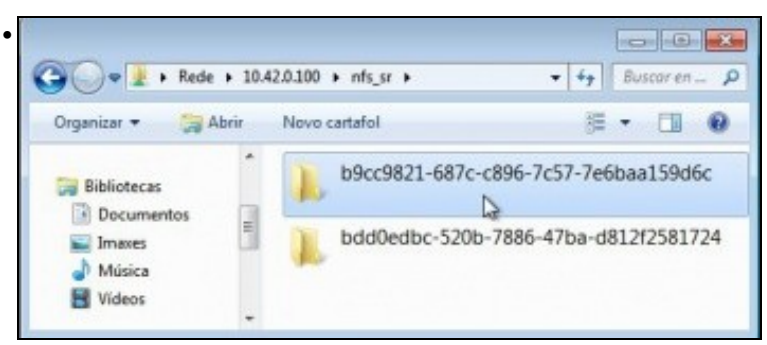

Vemos que a carpeta segue no recurso NFS\_SR. Se volvemos a crear un novo SR ben neste host ou noutro calquera poderíamos volver a reusar oas estes SRs.

cthe

Cancel

 $OK$ 

### <span id="page-12-0"></span>**1.3.3 Crear MV con VDI en SR NFS**

• Crear una MV en SR NFS

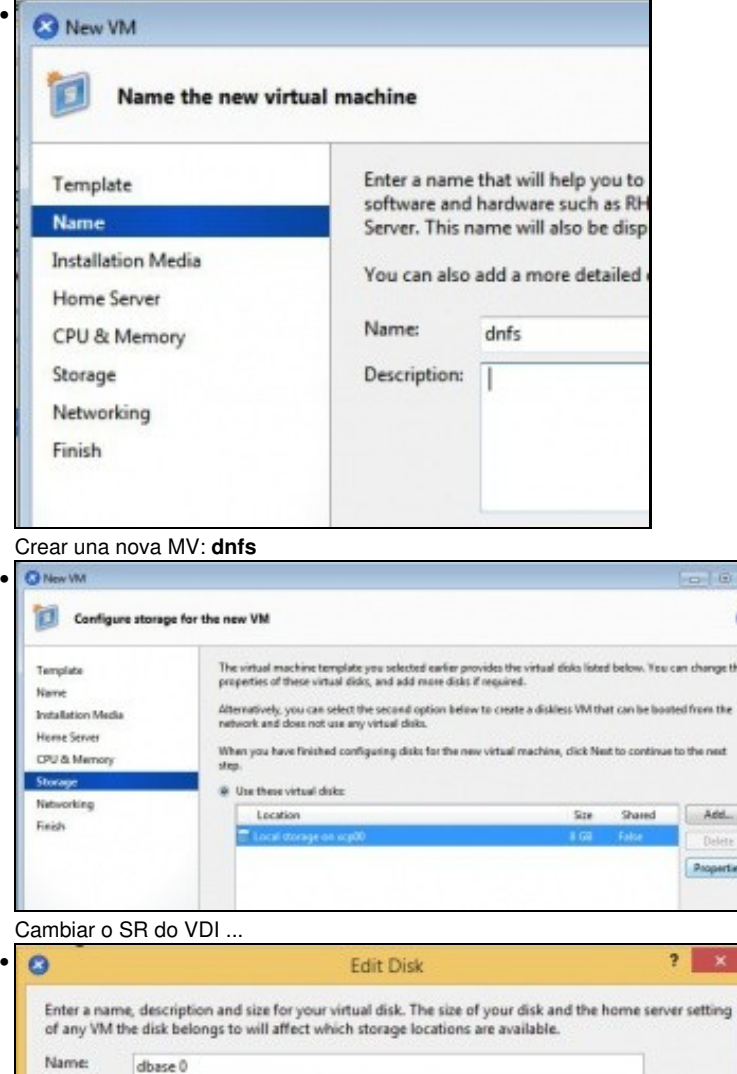

Description: Created by template provisioner

 $8.000 \div 100$  v

Almacenamento VDIs (NAS / NFS) 200 GB free of 200 GB

Size:

Locations

Seleccionar o Almacenamento NFS de VDIs anterior.

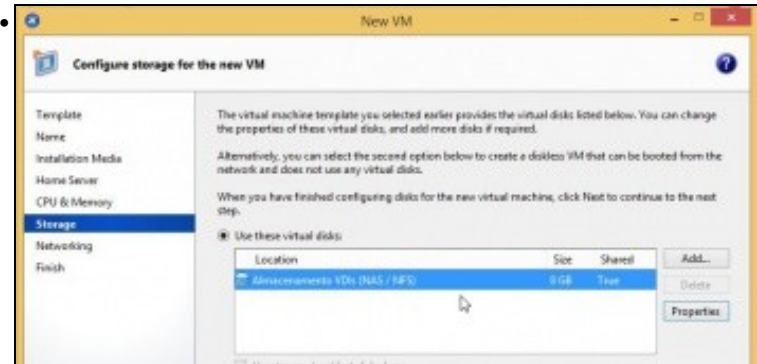

#### SR para o DVI

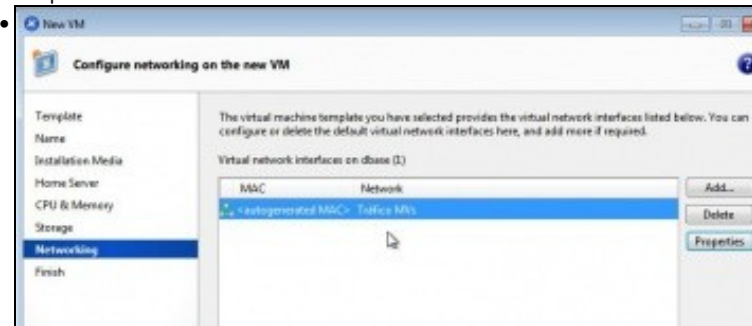

#### En rede escollemos **Tráfico MVs**. Creamos a MV

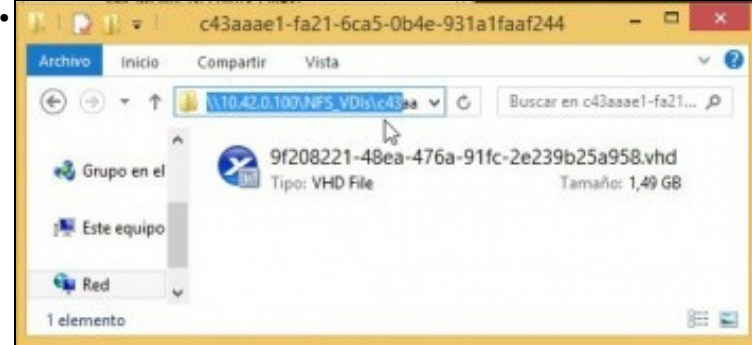

Vemos o VDI asociado á MV dentro da NFS\_SR/Carpeta do SR. O tamaño é de 1,29 GB cando e cando creamos a MV ...

| dnfs on 'xen00'              |         |                    |                                                                      |  |    |  |      |           | Logged in as: Local root account |
|------------------------------|---------|--------------------|----------------------------------------------------------------------|--|----|--|------|-----------|----------------------------------|
|                              |         |                    | General Memory Storage Networking Console Performance Snapshots Logs |  |    |  |      |           |                                  |
| <b>Virtual Disks</b>         |         |                    |                                                                      |  |    |  |      |           |                                  |
| DVD Drive 1: <empty></empty> |         |                    |                                                                      |  |    |  |      |           | v Fiest                          |
| Position                     | Name    | <b>Description</b> |                                                                      |  | SR |  | Size | Read Only |                                  |
| O                            | dbase 0 |                    | Created by template provisioner Almacenamento VDIs (NAS / NFS) B GB  |  |    |  |      |           | No                               |

<sup>...</sup> indicamos 8 GB.

### <span id="page-13-0"></span>**1.3.4 Migración de VDI en quente: Storage XenMotion**

- A continuación vaise acender unha MV e migrar o seu VDI do SR local ao SR NFS.
- Este proceso coñécese co nome de **Storage XenMotion**
	- ♦ Permite mover VDIs de MVs acesas entre hosts e entre distintos SRs.
	- ♦ Facilita o mantemento dun servidor, dunha NAS, etc.
	- Perante o proceso XEN fai un Snapshot do disco da MV, move ese Snapshot e logo move as diferencias entre o estado actual e o ♦ Snapshot. Finalmente borra o VDI do orixe.
	- ♦ Polo descrito anteriormente asegurarse que no destino hai suficiente espazo.
	- ♦ **Esta funcionalidade non está dispoñible en XenServer Free Edition**.

• Storage XenMotion

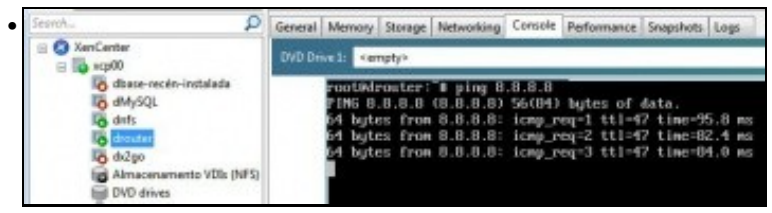

Acendemos a MV drouter e habilitamos un **ping 8.8.8.8** ...

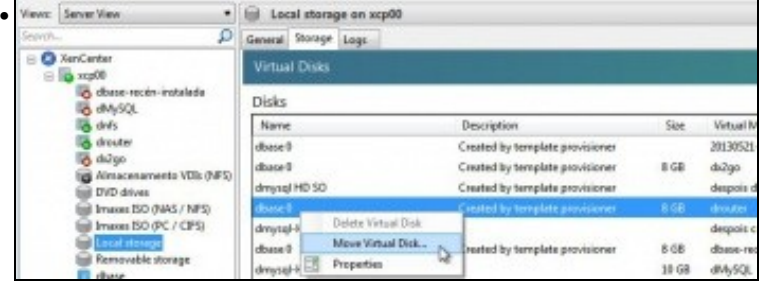

Imos a **Local Storage** á lapela **Storage** sobre o disco da MV drouter premer co botón dereito e escoller: **Move Virtual Disk...**

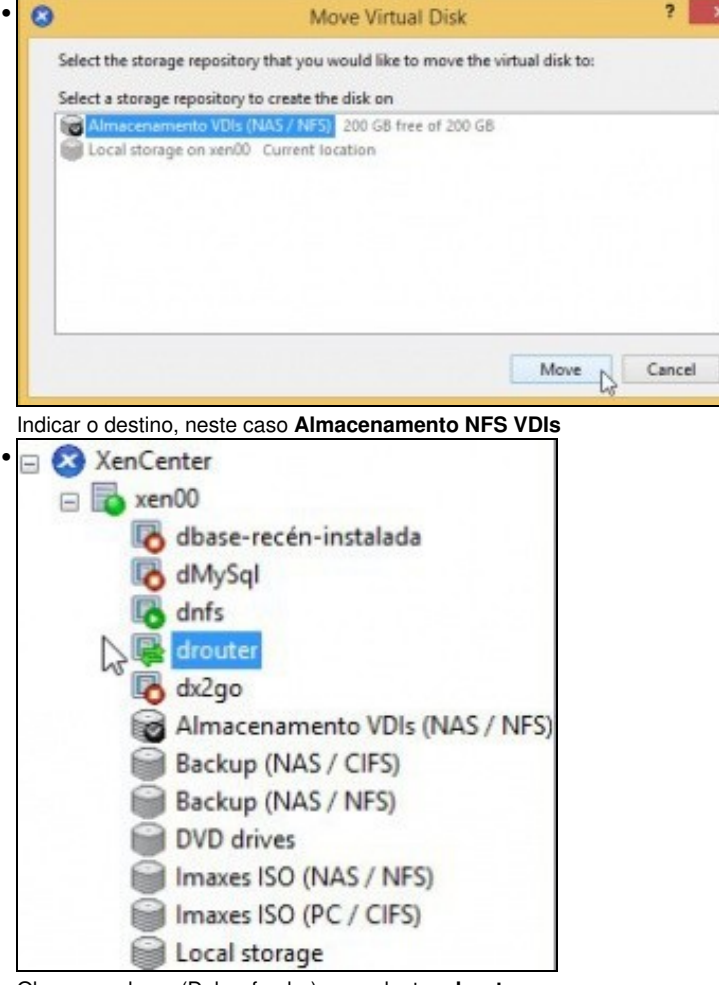

Observar o lema (Dobre frecha) que adoptou **drouter**

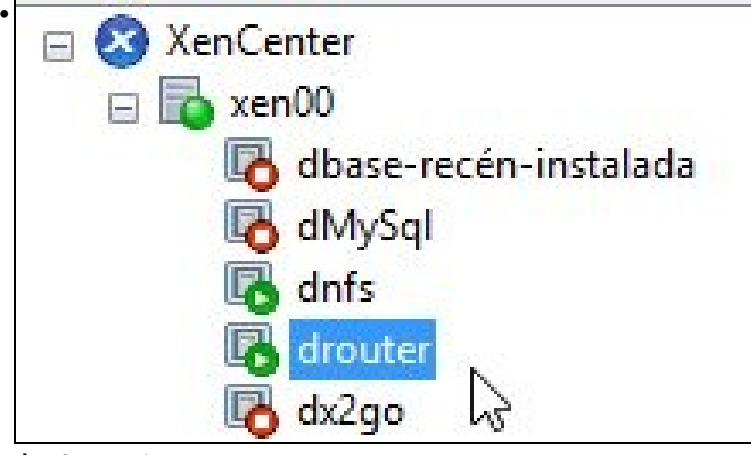

#### **drouter** rematou o proceso ...

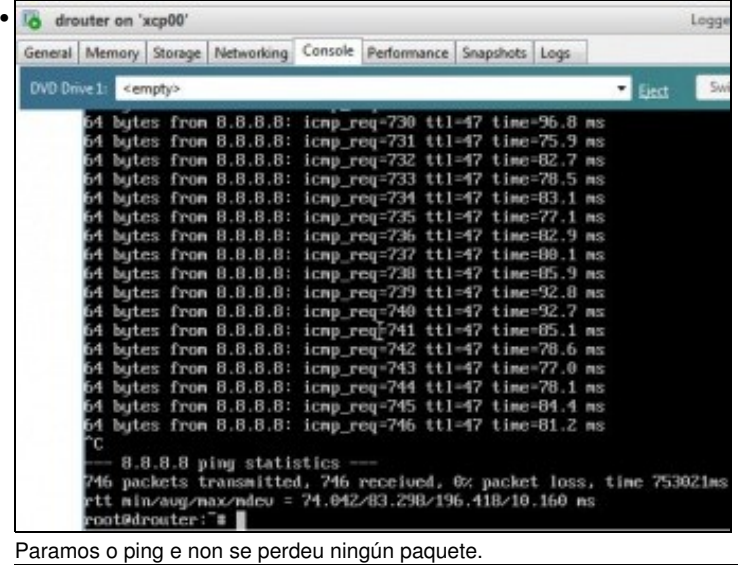

drouter on 'xen00' • Lo General | Memory Storage | Networking | Console | Performance | Snapshots | Logs Virtual Disks DVD Drive 1: <empty> Position Name Description SR. Size D

#### Na lapela **Storage** de drouter vemos o SR no que está o VDI.

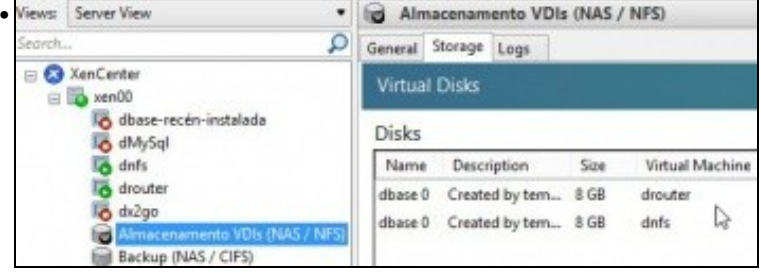

No SR NFS podemos ver os 2 VDIs asociados a **dnfs** e **drouter**. Vemos que ocupan 8 GB cada un ...

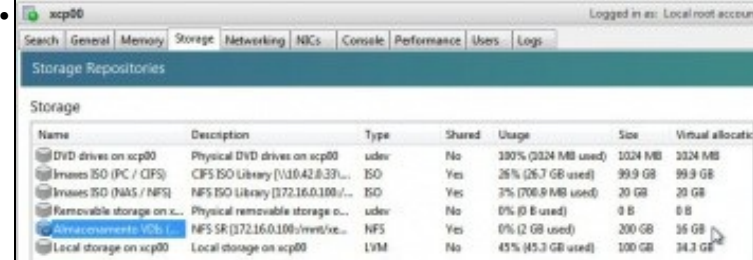

O mesmo na lapela **Storage** do host.

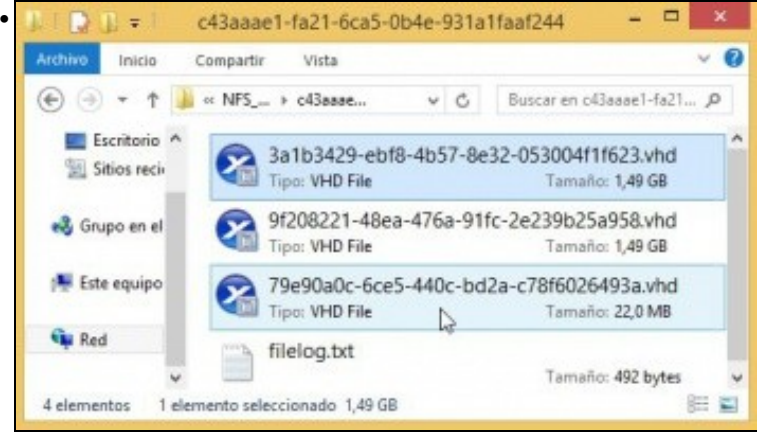

Pero a realidade no recurso NFS\_SR da NAS é outro, ...Observar o disco pequeno que son as diferencias de canso se moveu **drouter**

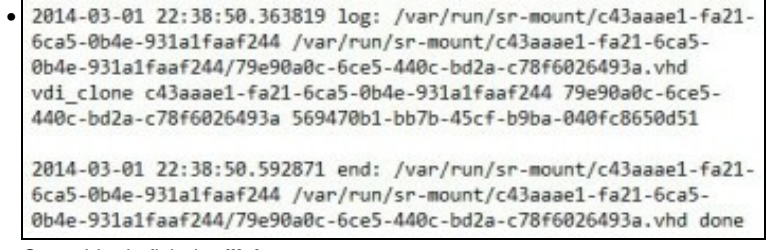

O contido do ficheiro **filelog**.

#### <span id="page-16-0"></span>**1.3.5 Copiar/Mover MVs apagadas**

- Para copiar/mover MVs entre hosts ou SRs simplemente hai que premer co botón dereito sobre ela e ...
- Copiar / Mover MVs

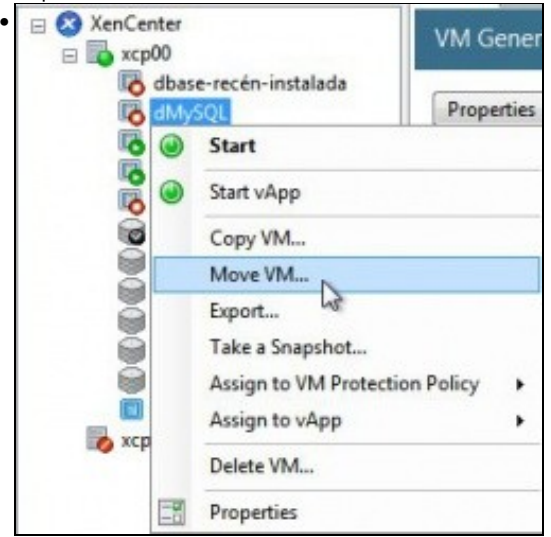

Premer co botón dereito sobre a MV ... e seleccionar o SR de destino ... Pero neste caso non se realiou ningunha copia nin movemento.

## <span id="page-16-1"></span>**1.4 iSCSI**

- Ao igual que se viu no apartado anterior tamén se pode usar un dispositivo iSCIS para almacenar os VDIs.
- XCP/XenServer usar **open-iscsi** para linux como se viu na parte III do curso.
- Para a creación de discos usa **LVM [\(http://es.wikipedia.org/wiki/Logical\\_Volume\\_Manager\)](http://es.wikipedia.org/wiki/Logical_Volume_Manager)**, ao igual que no SR local, co cal a velocidade de acceso é máis rápida aos VDIs creados en iSCSI que aos creados en NFS VHD.

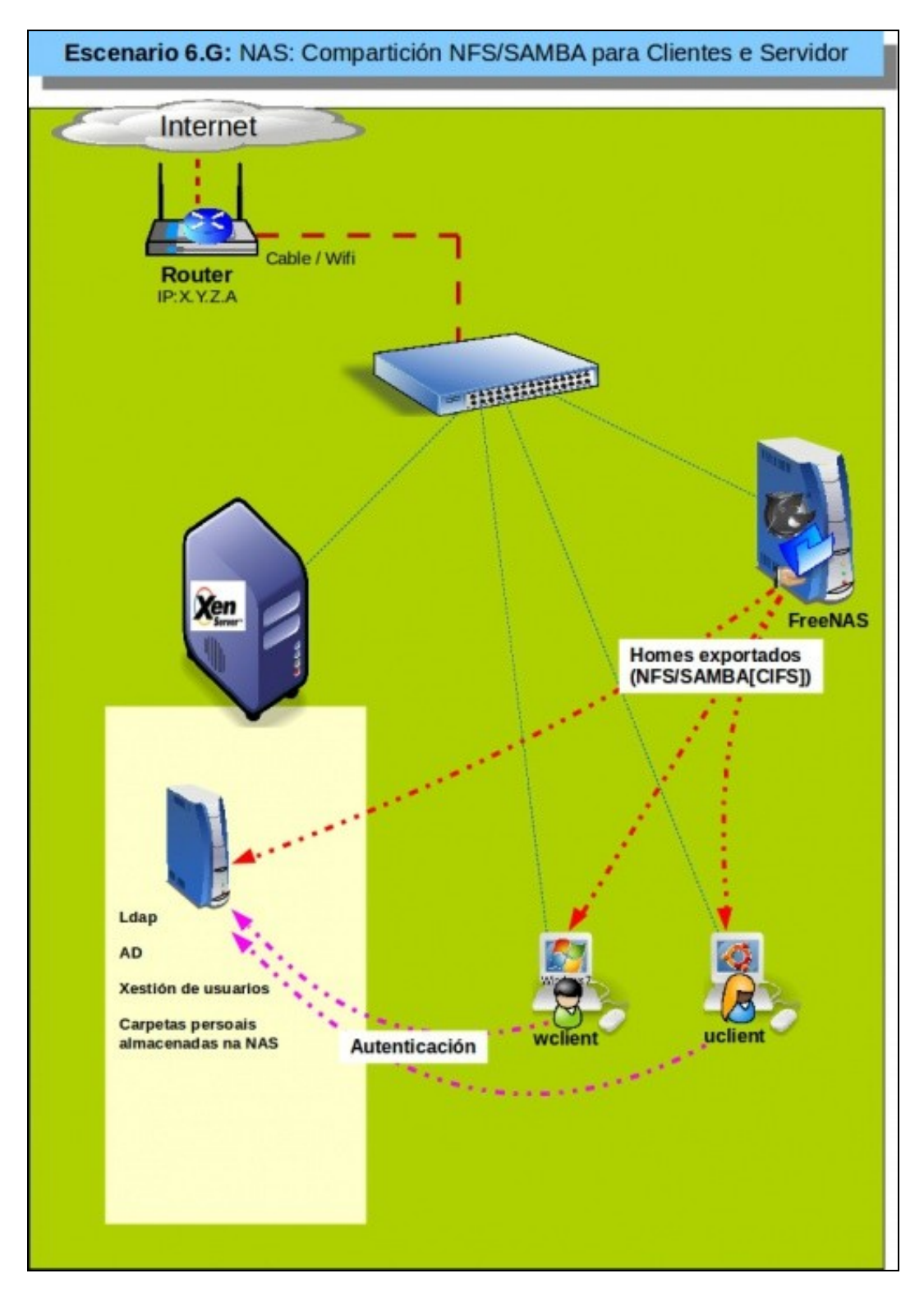

## <span id="page-17-0"></span>**1.4.1 Configuración das NAS para iSCSI**

• Configuración do destino iSCSI

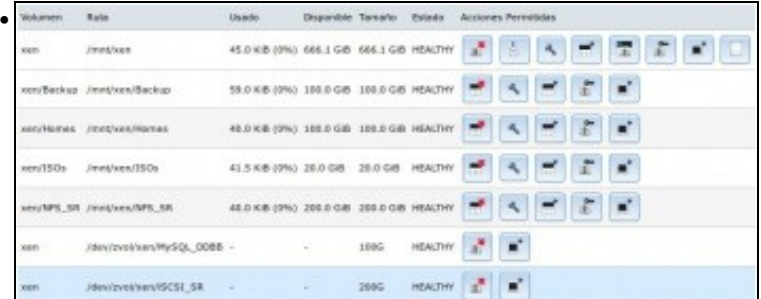

Imos configurar o volume ZFS para ser exportado por iSCSI.

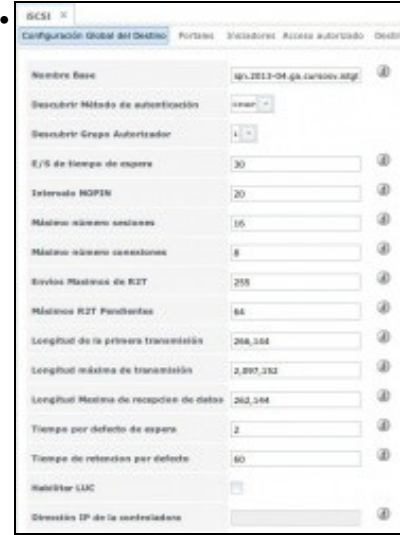

Na lapela configuración global do destino cambiar os seguintes valores, tal e como recomenda FreeNAS ([http://doc.freenas.org/index.php/ISCSI#Target\\_Global\\_Configuration\)](http://doc.freenas.org/index.php/ISCSI#Target_Global_Configuration):

Envíos máximos de R2T: 255

Máximos RST pendentes: 64

Longitud de la primera transmisión: 262,144

Longitud máxima de transmisión: 2,097,152

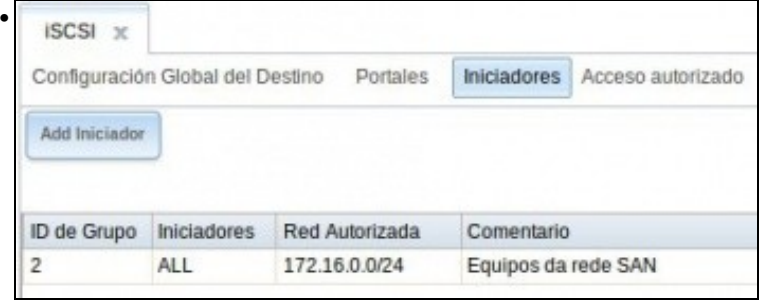

Configurar os **Iniciadores** para que só se poida chegar dende a rede 172.16.0.0/24.

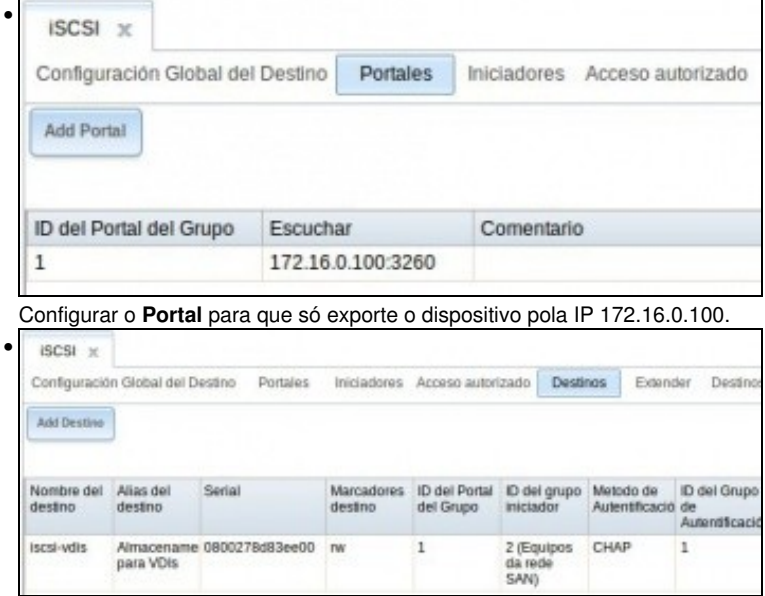

Configurar o **Destino**

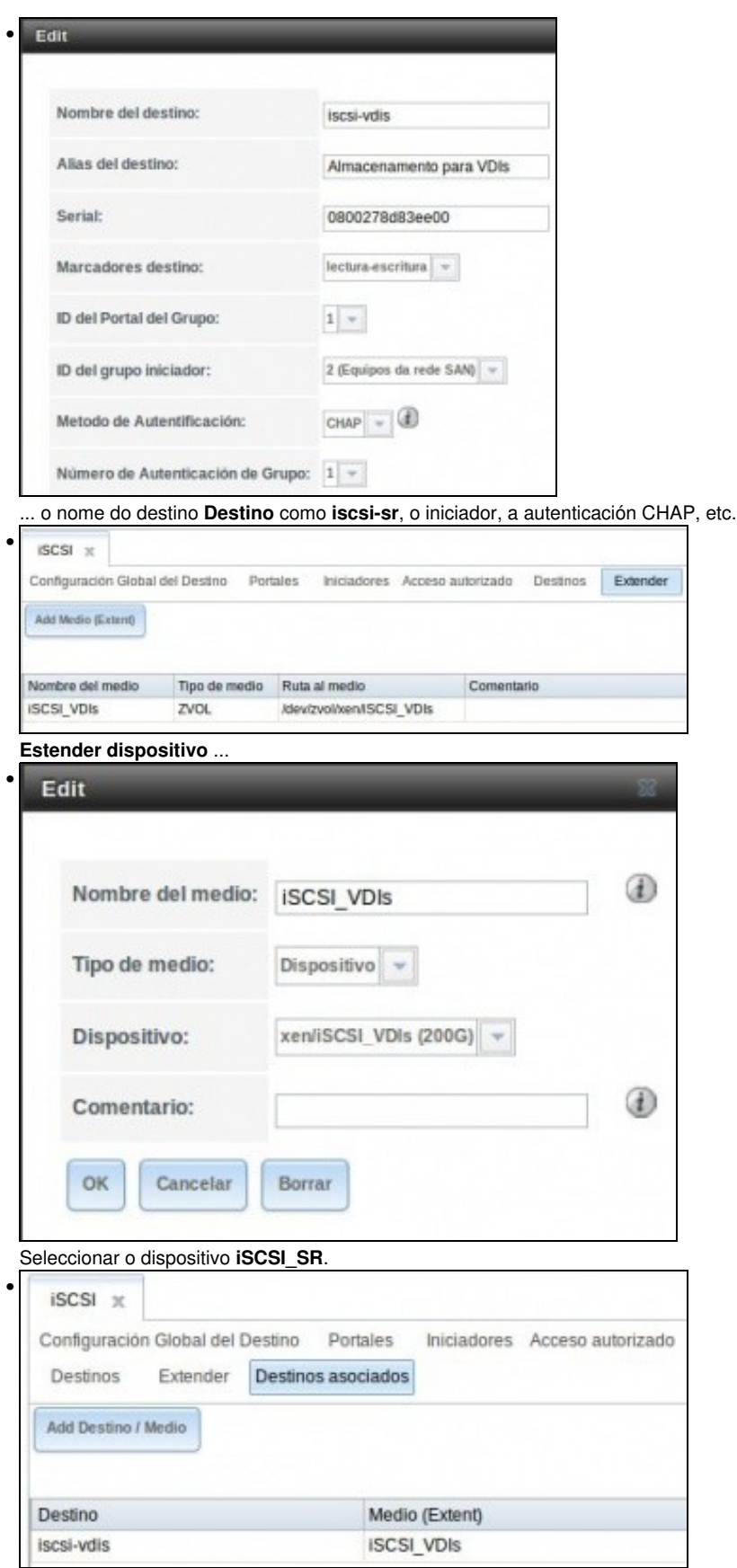

Asociar os destinos.

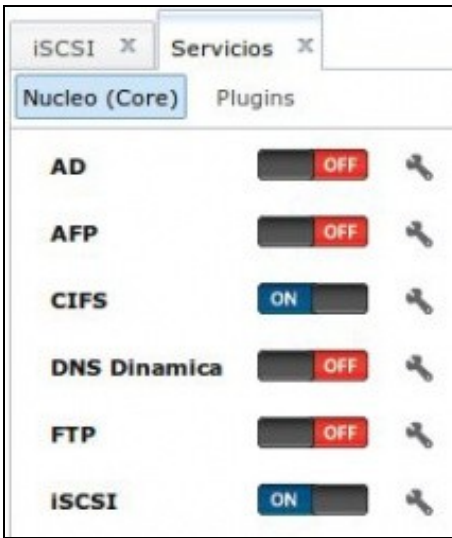

Parar e iniciar o servizo iSCSI.

•

## <span id="page-20-0"></span>**1.4.2 Crear SR iSCSI en XCP/XenServer**

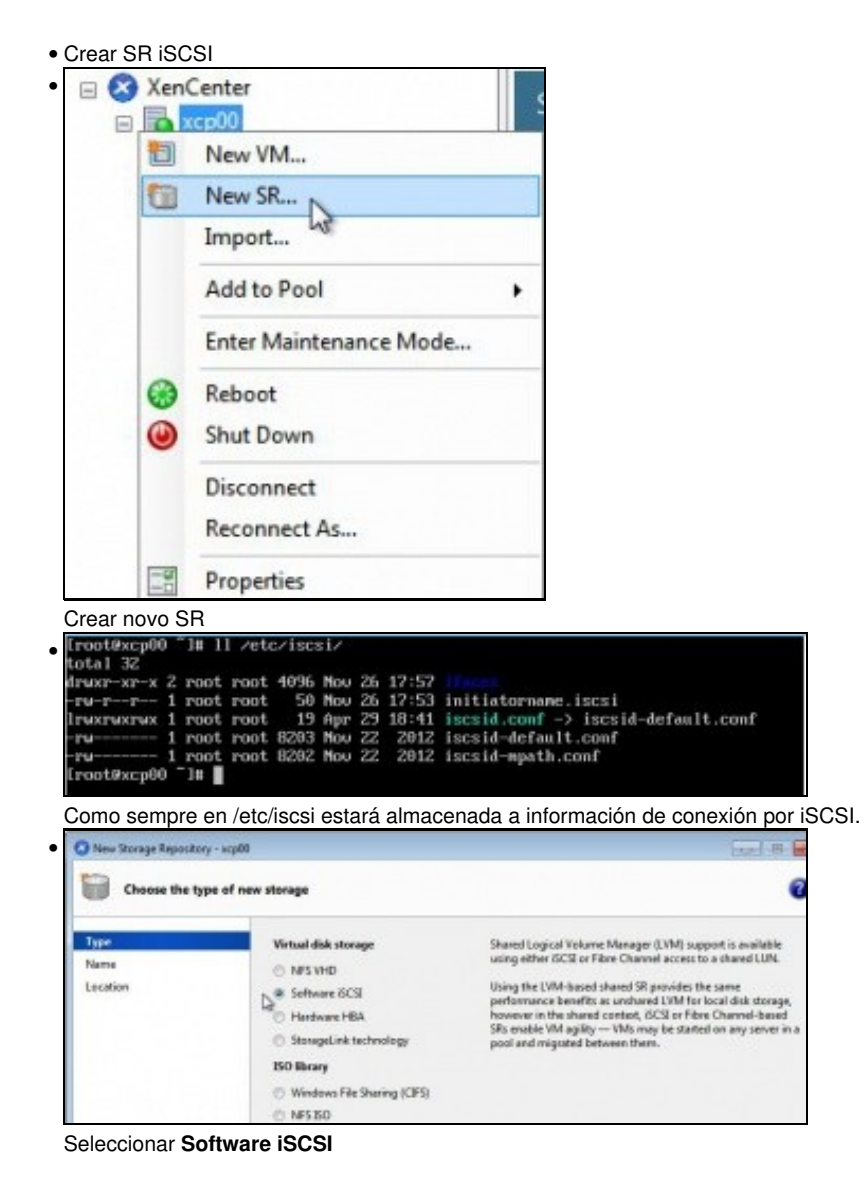

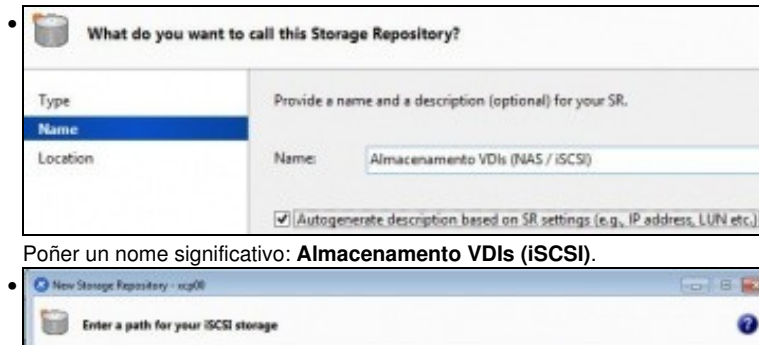

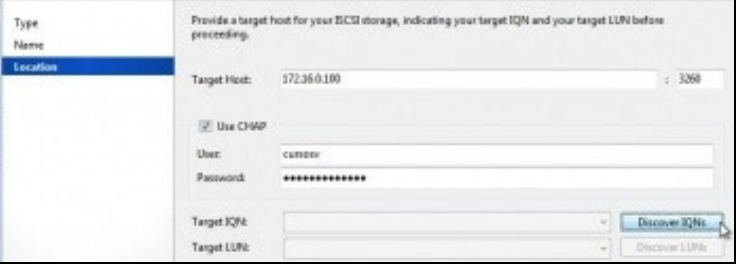

Poñer a IP pola que chegar ao destino/portal iSCSI: 172.16.0.100, Premer en **Discover IQNs**. Se todo vai ben ... Se nos trabucamos no contrasinal, na IP, etc, entón borrar **/etc/iscsi/send\_targets** como se viu na parte III.

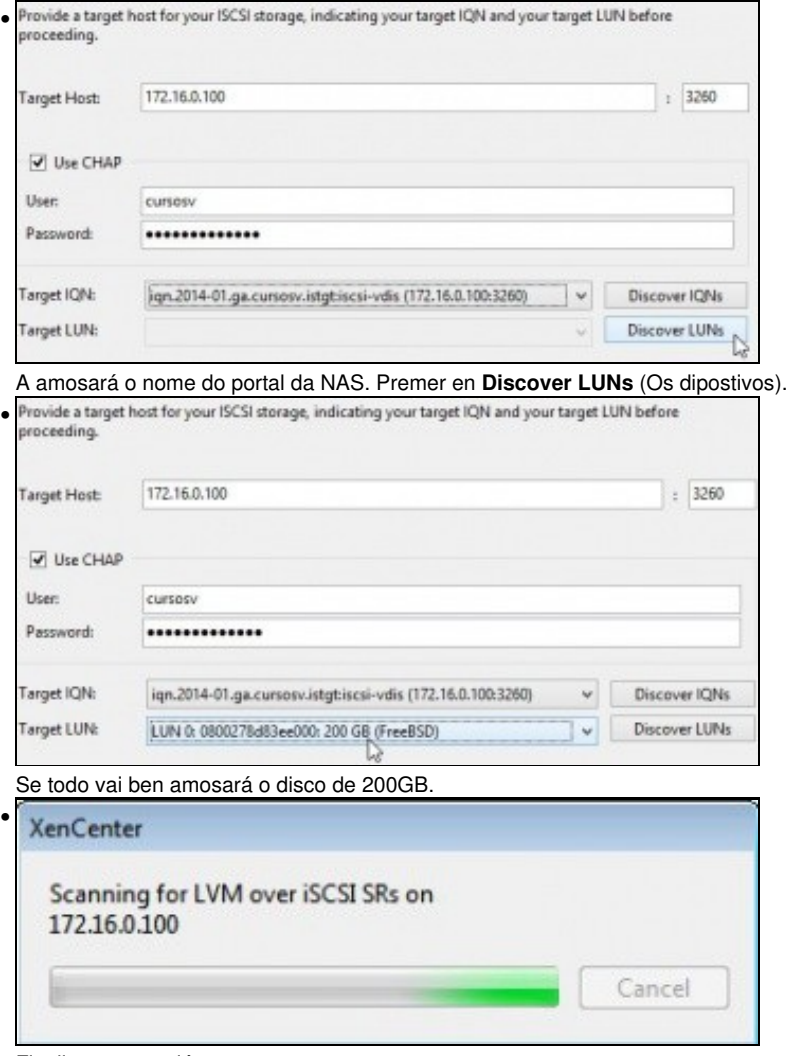

Finalizar a conexión ...

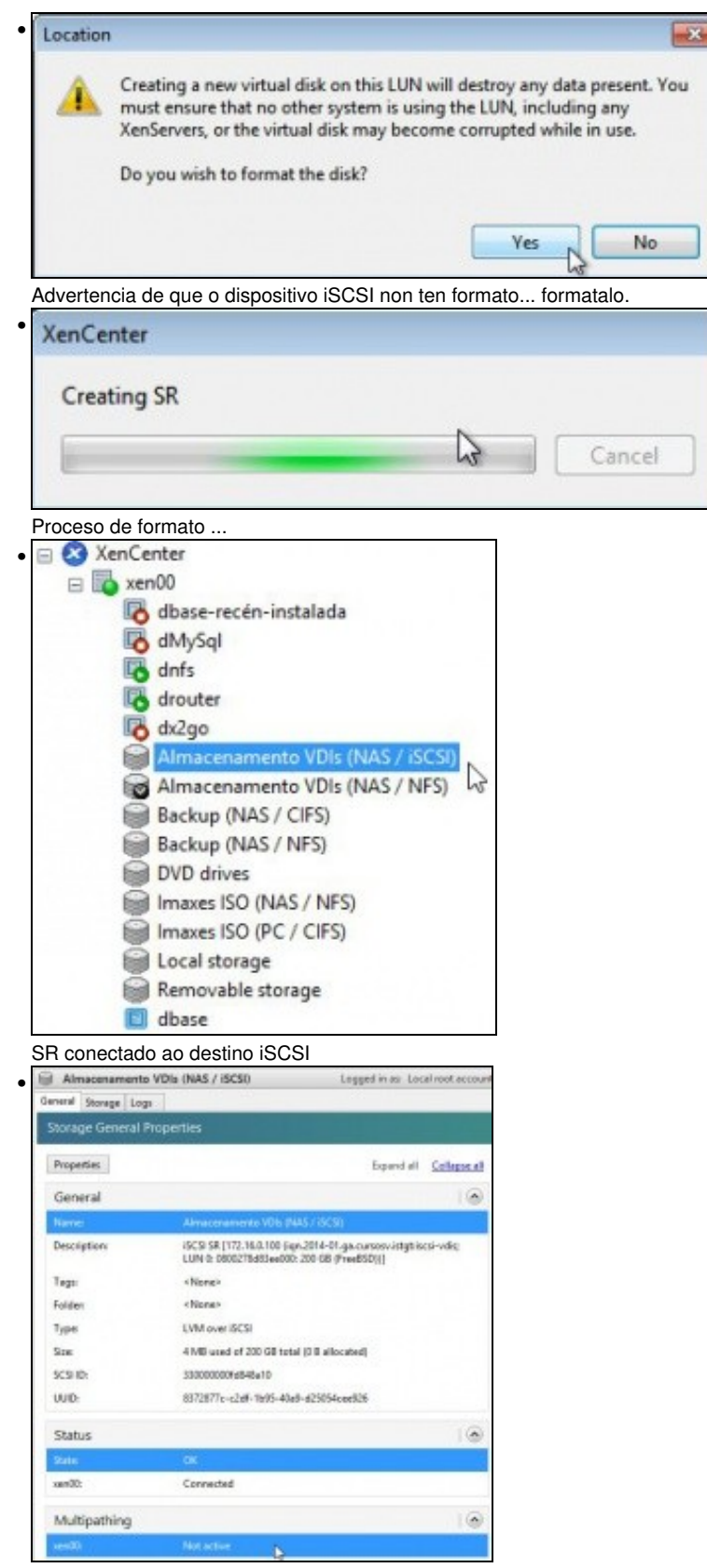

Observar que Multipath non está activo.

| xan00                          |                                                   |            |            |                   | Logged in as: Local ro |            |  |  |  |  |  |  |  |  |
|--------------------------------|---------------------------------------------------|------------|------------|-------------------|------------------------|------------|--|--|--|--|--|--|--|--|
| Search General Memory Storage  | Networking NICs<br>Console Performance Users Logs |            |            |                   |                        |            |  |  |  |  |  |  |  |  |
| <b>Starage Repositories</b>    |                                                   |            |            |                   |                        |            |  |  |  |  |  |  |  |  |
| Storage                        |                                                   |            |            |                   |                        |            |  |  |  |  |  |  |  |  |
| Name                           | <b>Description</b>                                | Type       | Shared     | Usage             | Size                   | Virtual al |  |  |  |  |  |  |  |  |
| Almacenamento VDIs (NAS / GCS) | (SCSI SR (172.16.0.100 6 gn.20                    | LVM        | Yes:       | 0% (4 MB used)    | 200 GB                 | OB         |  |  |  |  |  |  |  |  |
| Almacenamento VDIs (NAS / NFS) | <sup>5</sup> FIFS SR [172.16.0.100:/mnt/xe        | NFS        | Yes.       | 0% (1.4 GB used)  | 200 GB                 | 16 GB      |  |  |  |  |  |  |  |  |
| Backup (NAS / CIFS)            | CIFS ISO Library [11,10.42.0.10                   | 60         | <b>Yes</b> | 10% (10.3 GB us   | 100 GB                 | 100 GB     |  |  |  |  |  |  |  |  |
| Backup (NAS / NFS)             | NFS ISO Library (10.42.0.100:/                    | <b>ISO</b> | <b>Yes</b> | 10% (10.3 GB us   | 100 GB                 | 100 GB     |  |  |  |  |  |  |  |  |
| Obver no zevitb OVO lg         | Physical DVD drives on xenDD                      | udev       | No         | 100% (1024 MB     | 1024                   | 1024 MB    |  |  |  |  |  |  |  |  |
| Ilmaxes ISO (NAS / NFS)        | NFS ISO Library (172.16.0.100                     | 60         | <b>Yes</b> | 1% (778.7 MB us   | 50 GB                  | 50 GB      |  |  |  |  |  |  |  |  |
| Filmaxes ISO (PC / CIFS)       | CIFS ISO Library [11.10.42.0.11                   | 60         | <b>Yes</b> | 15% (98.2 GB us., | 646 GB                 | 646 GB     |  |  |  |  |  |  |  |  |
| Olmac no apanoti laccal        | Olhax no aparosi lapod                            | <b>LVM</b> | No         | 46% (46.1 GB us   | 100 GB                 | 34.3 GB    |  |  |  |  |  |  |  |  |
| Removable storage on sen20     | Physical removable storage o                      | udev       | No         | (Daeu 8 0) 20     | 0B                     | 0B         |  |  |  |  |  |  |  |  |

Na lapela **Storages** pódese ver o SR iSCSI.

#### <span id="page-23-0"></span>**1.4.2.1 Experimentación con SR iSCSI**

- Imos realizar as mesmas probas que se fixeron con NFS VHD.
- Crear SR iSCSI XenCenter • □ xen00 dbase-recén-instalada dMySql dnfs drouter dx2go Almacenamento VDIs (NAS / iSCSI) Almacer<sub>®</sub> Set as Default **Backup** Detach... Backup лť DVD driv Properties Imaxes Iburrives / INFS) Desconectar o SR **Detach Storage Repository**  $\overline{\mathbf{x}}$ • Detaching this storage repository will make the virtual disks that it contains Д inaccessible. The contents of the virtual disks themselves will remain intact. If you subsequently reattach the storage repository, you will need to provide the correct device configuration details. Are you sure you want to detach this storage repository? Yes No

Advertencia de que se perderá a conexión, pero que o contido permanecerá intecto.

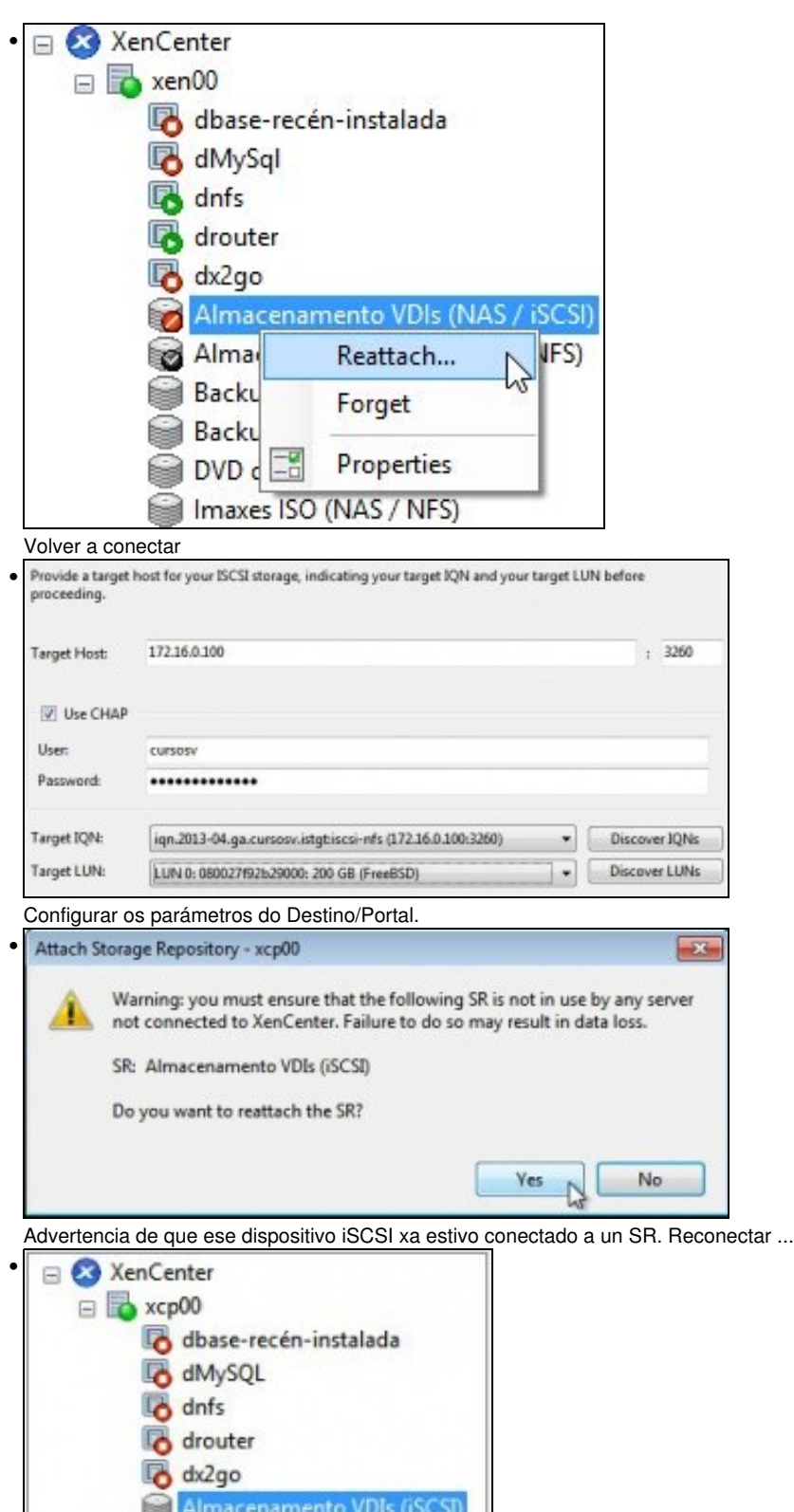

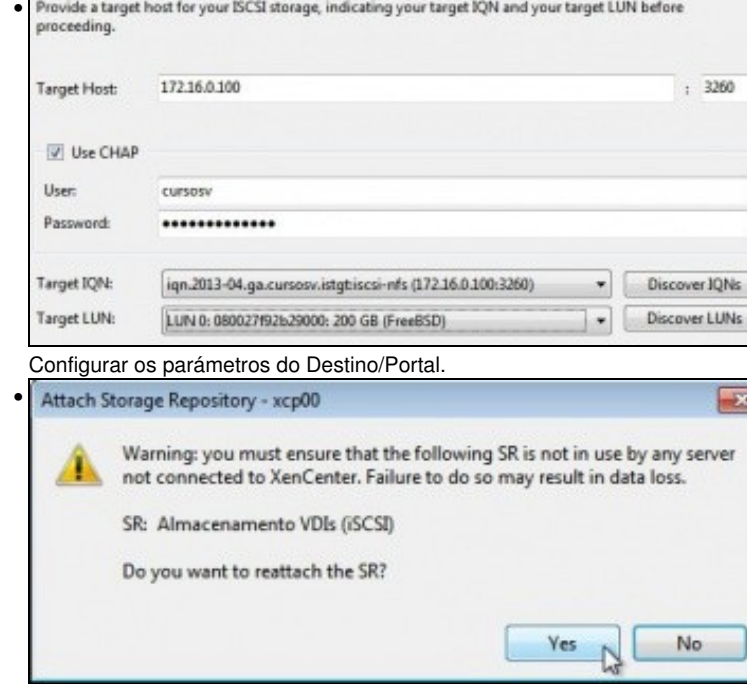

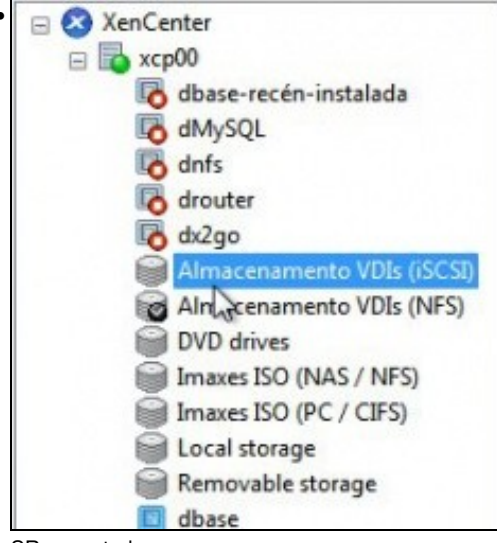

SR conectado.

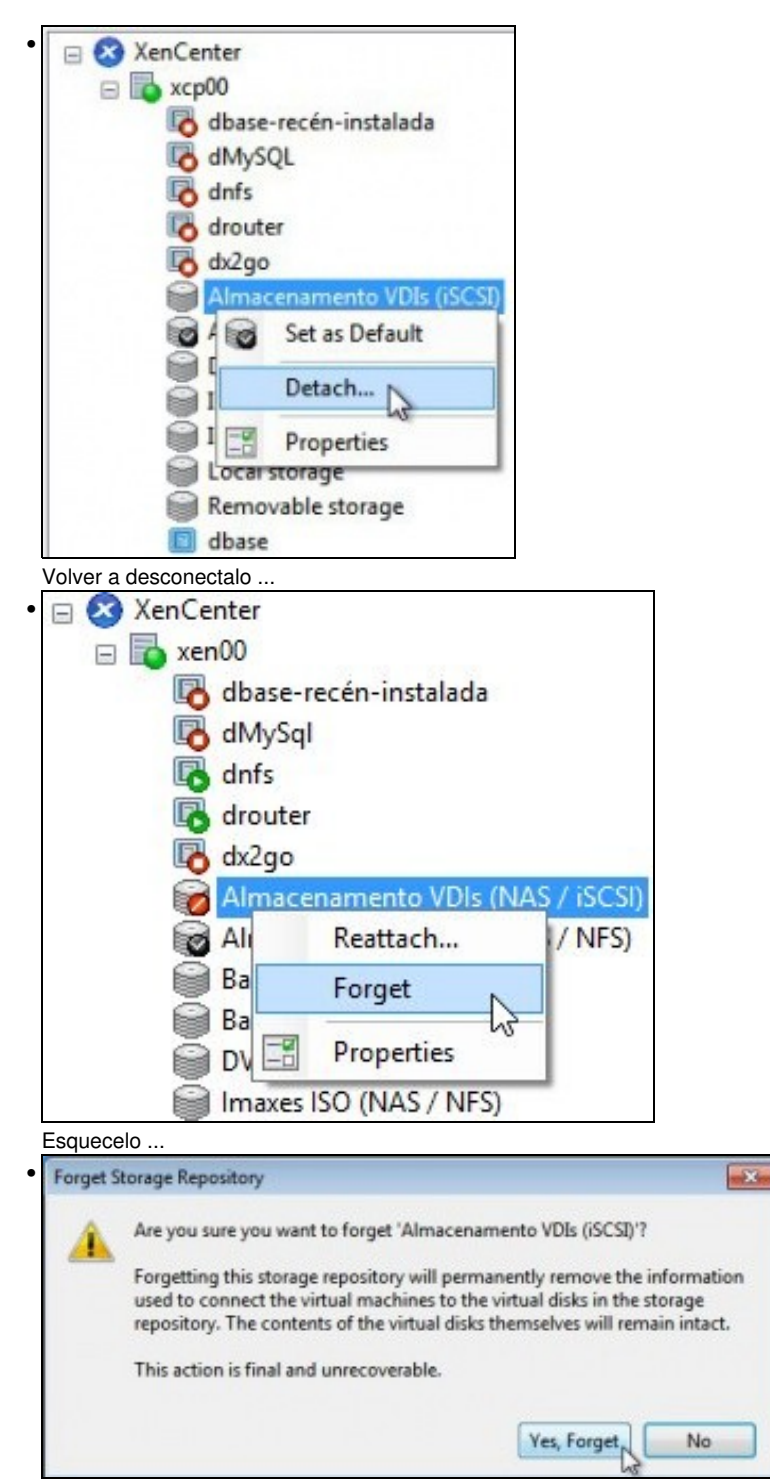

Desconectarase o SR permanentemente do dispositivo iSCSI.

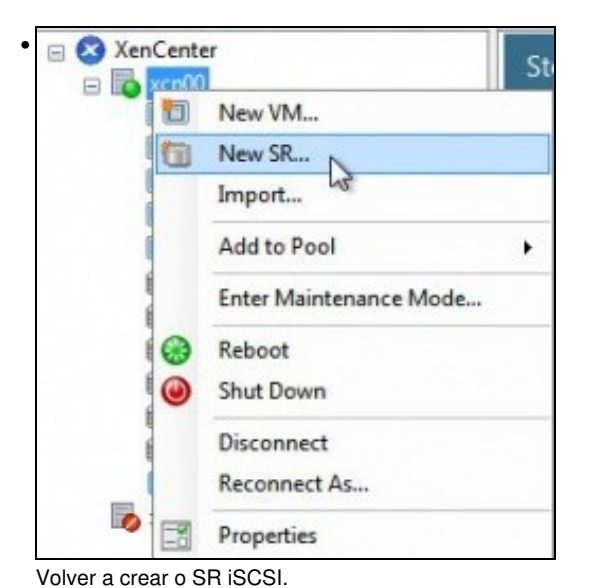

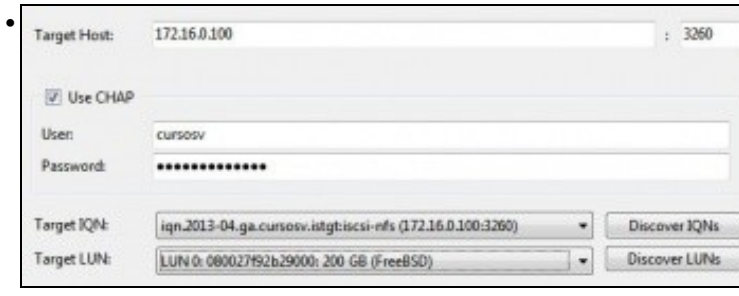

Cubrir os campos ...

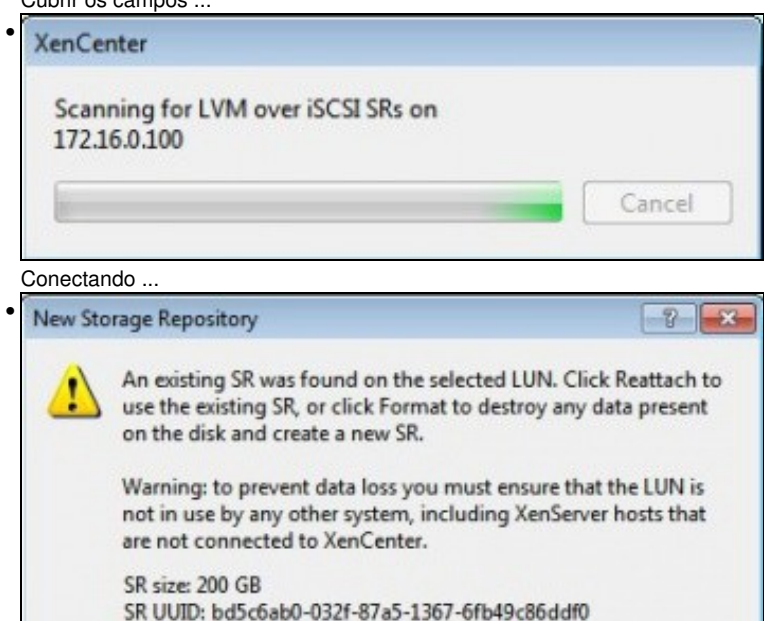

Reattach

Ьñ

Advertencia de que ese dispositivo iSCSI xa foi formatado por un XCP/XenServer. Pregúntanos se desexamos formatalo de novo ou reconectalo tal e como está.

Cancel

Format

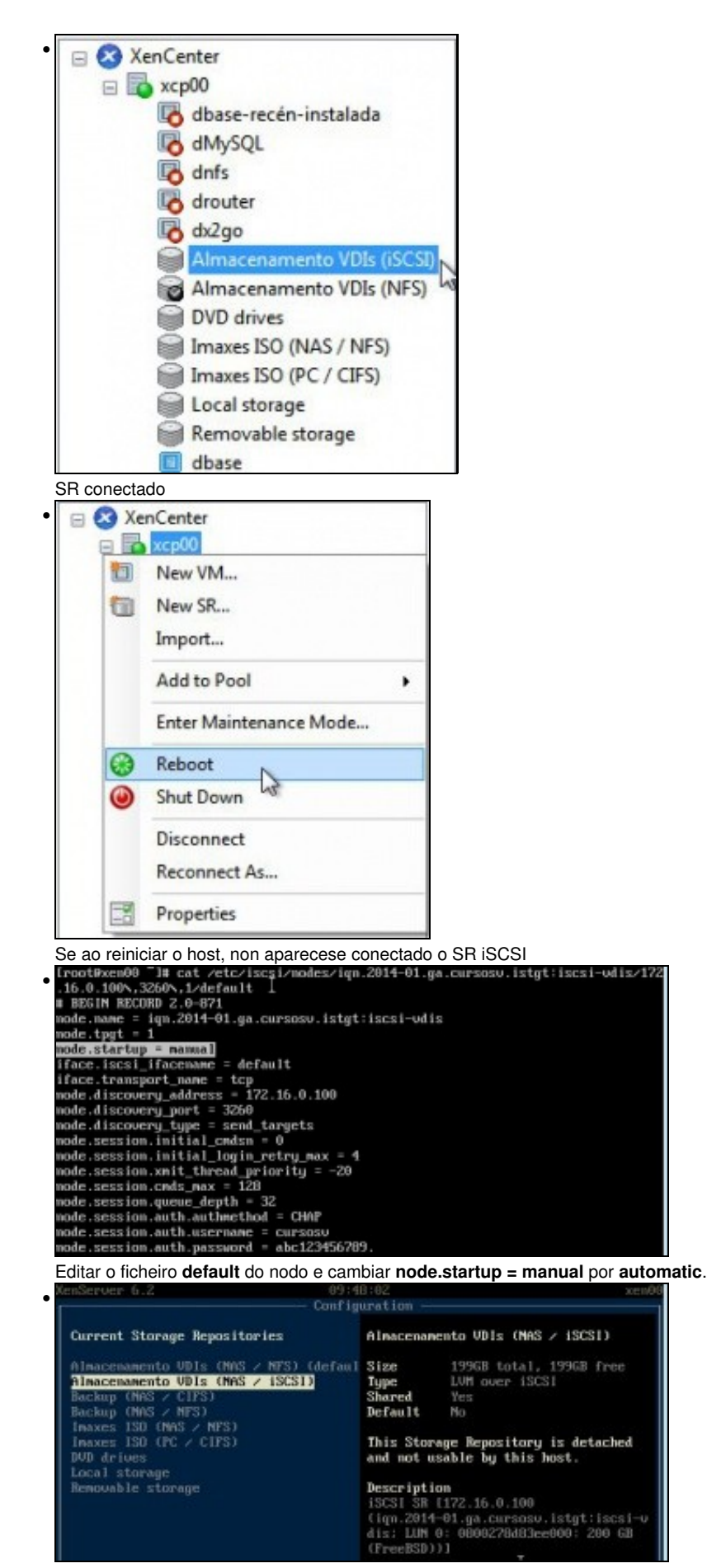

En xsconsole tamén se poden administrar os SRs.

## <span id="page-28-0"></span>**1.4.3 Operacións con SR iSCSI en relación as MVs**

- As mesmas operacións que se realizaron co SR NFS poden ser realizadas co SR iSCSI:
	- ♦ Crear MVs.
	- ♦ Migracións en quente dos VDIs: Store XenMotion.
	- ♦ Copiar/Mover MVs.

## <span id="page-28-1"></span>**1.5 Escenarios nos que as MVs poden usar recursos compartidos por NFS/SAMBA ou iSCSI**

• O usuario co visto ate agora, se o desexa, pode ser quen de implantar os seguintes escenarios:

#### **Recursos de almacenamento de uso masivo fóra dos servidores: na NAS**

- Ao dispoñer dunha NAS pódese almacenar os datos que xestiona o usuario na NAS, por exemplo, as súas carpetas de usuarios.
- Deste xeito, o servidor de usuarios (LDAP/ Active Directory) non ten porque almacenar el as carpetas dos usuarios.
- O servidor debe montar o recurso compartido por SAMBA ou NFS (segundo corresponda) e xestionar a BBDD de usuarios de modo que cando dea un usuario de alta debe indicarlle que a súa carpeta personal está dentro dun recurso compartido da NAS.
- Os clientes so acudirán ao Servidor para autenticarse e para coñecer onde se atopan as súas carpetas persoais, que están dentro dun recurso compartido da NAS.

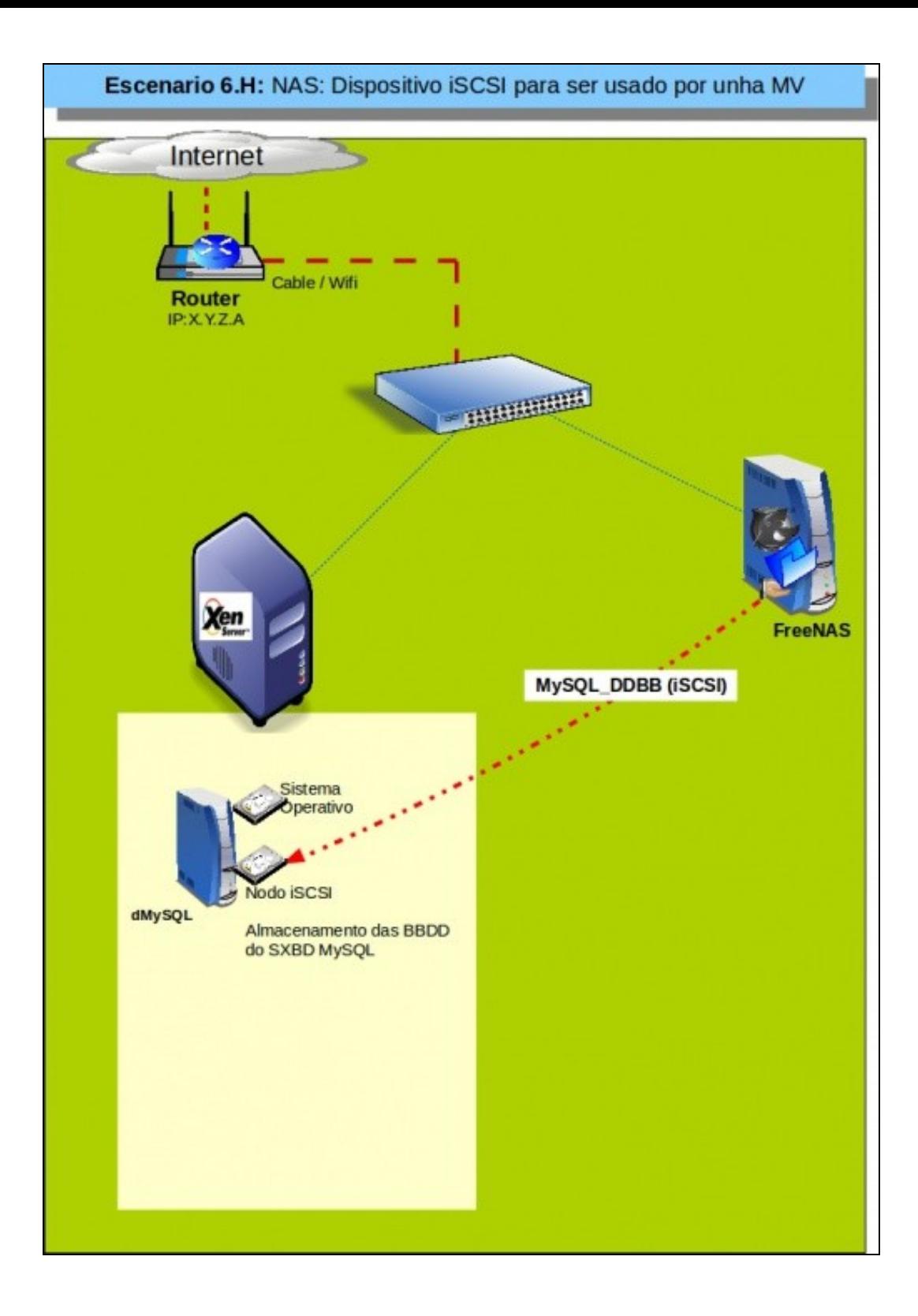

#### **Dispositivos de almacenamento rápidos para unha MV: iSCSI**

- Supoñer un servidor de Base de Datos (MySQL) onde desexamos que as BBDD que administra o Xestor estena nun dispositivo de almacenamento rápido e fóra do servidor.
- Temos 2 alternativas:
	- ♦ Montar no servidor XEN un dispositivo iSCSI da NAS e crear un VDI para á MV ou
	- ♦ Asignar o dispositivo iSCSI da NAS directamente á MV, que é o que amosa o seguinte escenario.

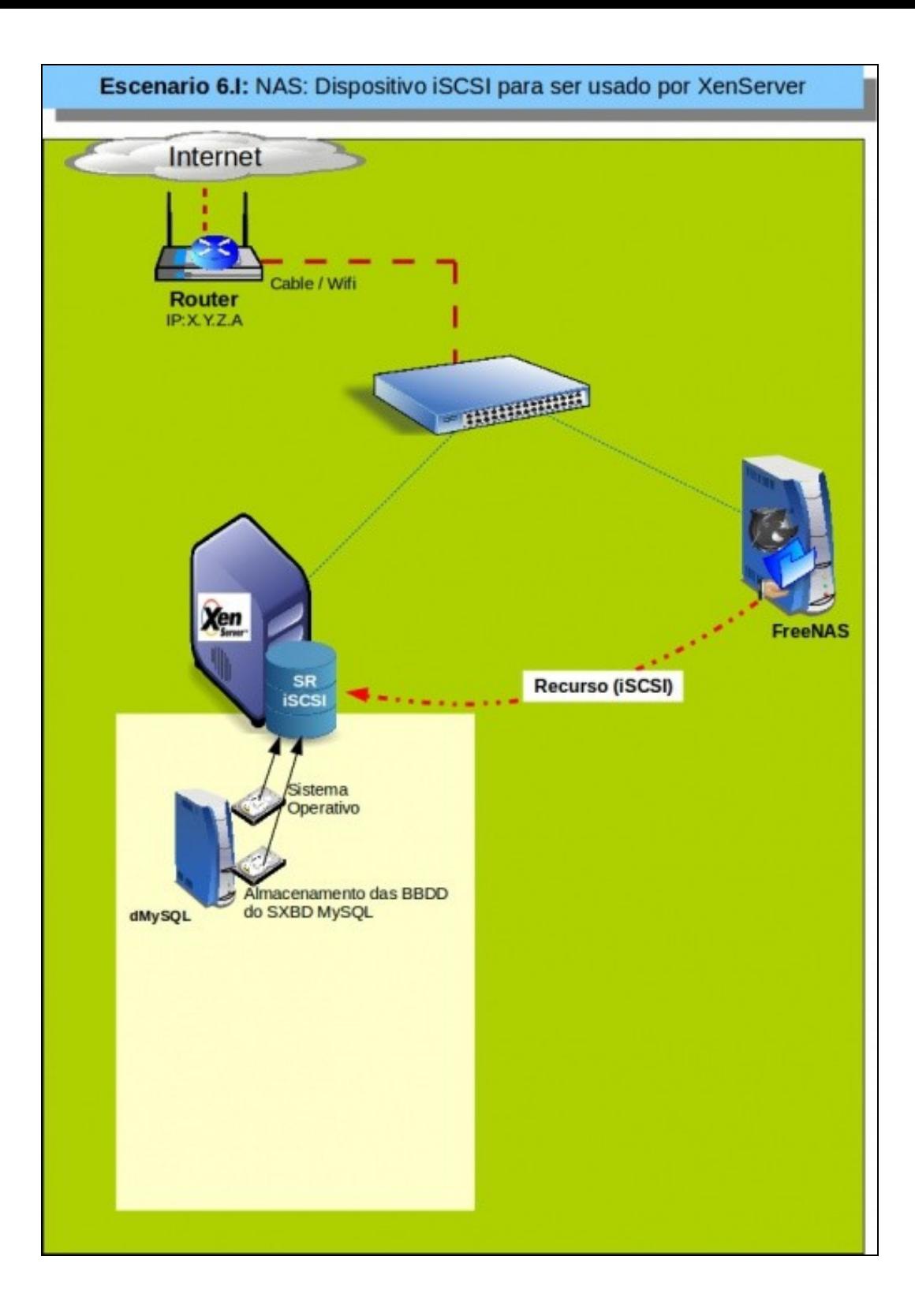

-- [Antonio de Andrés Lema](https://manuais.iessanclemente.net/index.php/Usuario:Antonio) e [Carlos Carrión Álvarez](https://manuais.iessanclemente.net/index.php/Usuario:Carrion)